# UPU Interconnection Platform Web Service Integration Guide

version 1.07

Last updated: 23 August 2022

Contact

Postal Technology Centre - Universal Postal Union Weltpoststrasse 4, 3015 Bern - Switzerland

Phone: +41 31 350 31 11

Service Desk Portal: [https://support.upu.int](https://support.upu.int/)

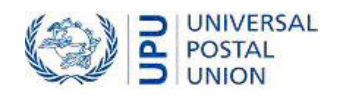

This document and the associated software contain proprietary information of the Universal Postal Union (UPU) and are provided under a specific agreement with eligible postal entities stipulating restrictions on use and disclosure. This document and the associated software are protected by law, including, as applicable, copyright laws.

This document and the associated software may not be, partly or as a whole, copied, disassembled, decompiled, modified or reverse-engineered without the express written permission from the UPU.

References in this publication to UPU products, applications, or services do not imply that the UPU intends to, or can make the said software, products, applications, or services, or parts thereof, available in all UPU member countries. Furthermore, no reference to a UPU software, product, application, or service is intended to state or imply that only UPU software, products, applications, or services may be used. Evaluation and verification of operation in conjunction with other products, applications, or services, except those expressly designated by the UPU, are the responsibility of the user.

Any references to particular designations of countries or territories shall not imply any endorsement or judgement by the UPU as to the legal status of such countries or territories, of their authorities and institutions or of the delimitation of their boundaries. Moreover, any references to names of specific companies or products (whether or not indicated as registered) shall not imply any intention to infringe proprietary rights, nor shall it be construed as an endorsement or recommendation on the part of the UPU.

The UPU shall not be liable for any loss or damage arising from, or directly or indirectly connected to, the use of, reference to, or reliance on the associated software or any other UPU product, application, or service, including, but not limited to, any liability arising from negligent misuse, errors, disclosure, undue transfer, loss or destruction of data that may occur.

Any trademarks mentioned or referred to in this document and the associated software are the property of their respective owners.

The information in this document, including uniform resource locators (URLs) and other website references, is subject to change without notice.

Nothing in or relating to this notice shall be deemed or interpreted as a waiver, express or implied, of the privileges and immunities enjoyed by the UPU as an intergovernmental organization and specialized agency of the United Nations.

Copyright © 1996-2022 Universal Postal Union. All rights reserved.

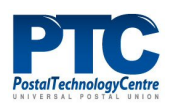

# Table of contents

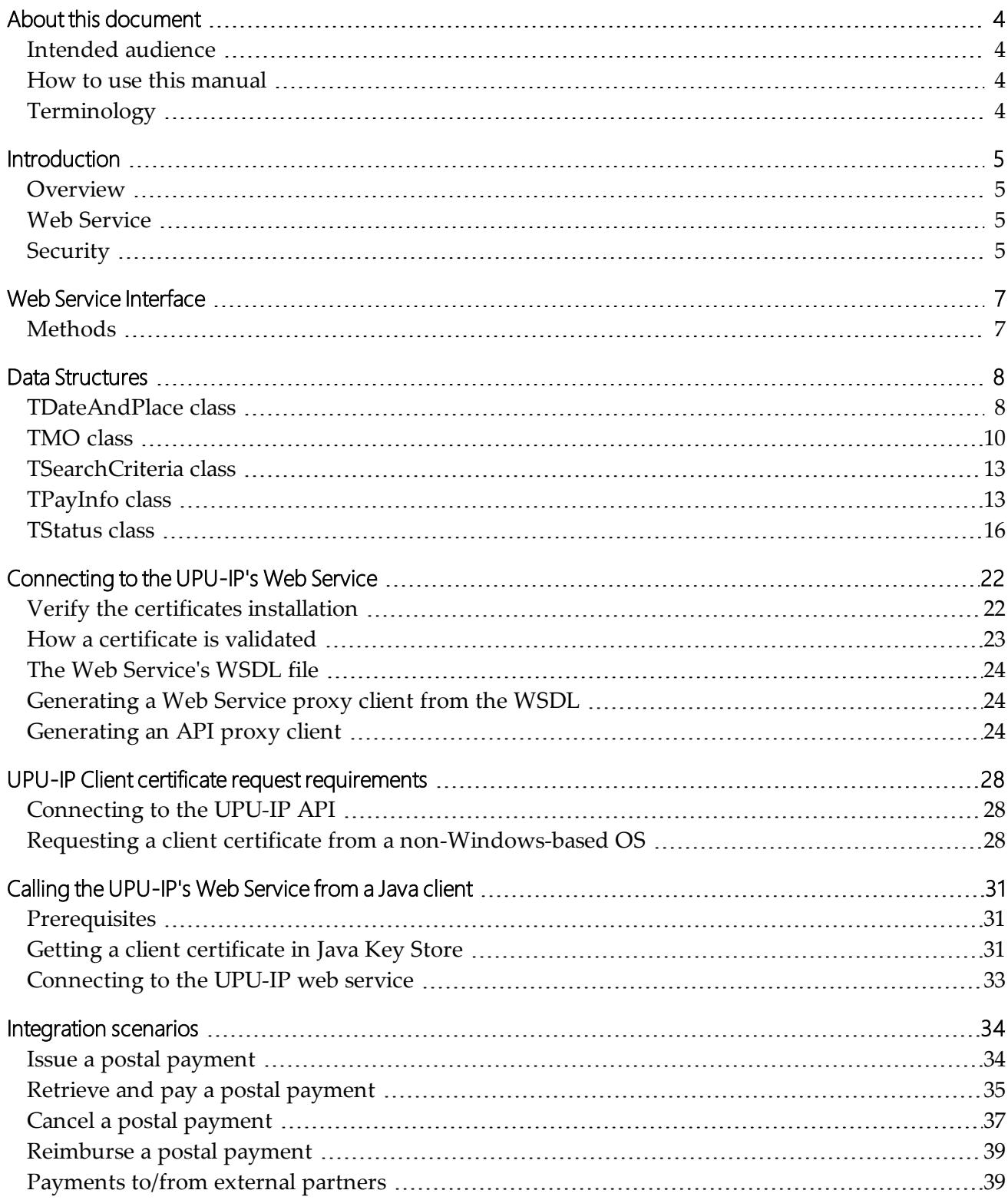

# <span id="page-3-0"></span>About this document

### <span id="page-3-1"></span>Intended audience

This document is intended for system developers or IT staff of postal organizations and their subsidiaries who are building Web Service client applications to connect their national system to the UPU Interconnection Platform (UPU-IP).

### <span id="page-3-2"></span>How to use this manual

For information on:

- the methods exposed by the UPU-IP's Web Service, see "Web Service [Interface"](#page-6-0) on page 7.
- how to connect to the UPU-IP's Web Service, see ["Connecting](#page-21-0) to the UPU-IP's Web Service " on [page 22](#page-21-0)
- the various integration scenarios, see ["Integration scenarios"](#page-33-0) on page 34.
- the certificate requirements and how to connect to the UPU-IP API from a non-Windows operating system, see "UPU-IP Client certificate request [requirements"](#page-27-0) on page 28.
- how to call the UPU-IP Web Service from a Java client, see "Calling the [UPU-IP's](#page-30-0) Web Service from a Java client" on [page 31](#page-30-0).

You may not copy, rewrite or redistribute this document in any form. To do so is a violation of international copyright laws. However, the Postal Technology Centre welcomes your input. For queries or service requests, you can raise them at [https://support.upu.int.](https://support.upu.int/)

### <span id="page-3-3"></span>**Terminology**

The following key terms are used throughout this document:

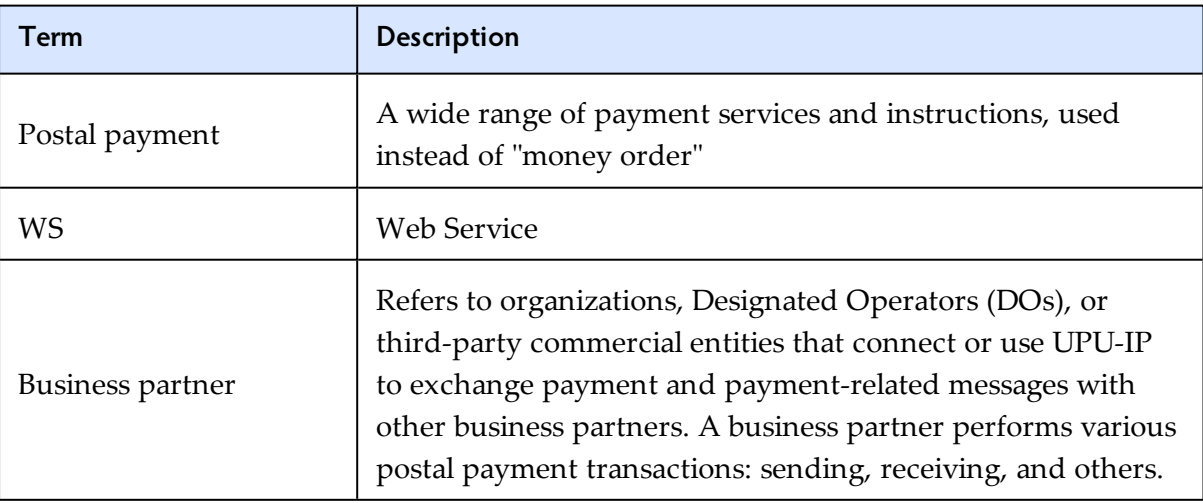

### <span id="page-4-0"></span>**Introduction**

### <span id="page-4-1"></span>**Overview**

The **UPU Interconnection Platform (UPU-IP)** enables near real-time exchange of payment and payment related messages between business partners.

Through the UPU-IP, the following types of services are possible:

- **Urgent service**: As soon as payment is issued to the UPU-IP, the paying organization can retrieve it. The Web Service protocol enables urgent, on demand issuing and payout.
- **Payment anywhere**: Payout can take place at any connected payout agent of the beneficiary's choice such as a post office or an external agent.
- <sup>l</sup> **Connection of external non-DO partners**: Partners outside the UPU network can connect to the UPU-IP for the issuing and payout of postal payments.

A bridge links the UPU-IP to the UPU FTP/EDI network, enabling business partners exchanging via the IFS FTP network or IFS EDI messages network to exchange with business partners connected to the UPU-IP. The resulting service is, however, non-urgent as it is dependent on the Posts' individual FTP upload/download schedules.

### <span id="page-4-2"></span>Web Service

The UPU-IP has a **Web Service Interface** which is exposed to business partners. Business partners include not just designated postal operators but also permitted remittance service providers external to the UPU network. Using the exposed Web Service (WS), business partners are able to build their own web client applications to exchange payment messages via the UPU-IP. This results in a more open network of remittance services.

### <span id="page-4-3"></span>**Security**

### Message Level Security

The UPU-IP WS is secured using Message Level Security (MLS). Security credentials and claims are encapsulated with every message providing end-to-end security independent of the transport protocol.

Web service request and response messages to and from the UPU-IP are digitally signed and encrypted. By using x.509 certificates, authenticity is ensured while the use of digital signatures at the application level ensures the non-repudiation of messages. MLS also has the advantage that the message may be routed through intermediary systems without loss of security.

### Transport Level Security

Transport Level Security (TLS) is an evolved version of Secure Socket Layer (SSL). Using x.509 certificate, TLS ensures end-to-end security of data sent between applications, avoiding possible eavesdropping or alteration of the content being transported.

Web service requests and responses to and from UPU-IP are authenticated with x.509 certificates and encrypted.

# <span id="page-6-0"></span>Web Service Interface

The **Web Service Interface** is exposed to business partners to allow them to exchange postal payment related messages via the UPU Interconnection Platform (UPU-IP). **Business partners** are organizations that use a national system and wish to connect this system to the UPU-IP by developing a WS client. External payment networks, non-designated operators (DOs), money transfer operators, etc. can also exchange payment messages through the UPU-IP.

### <span id="page-6-1"></span>**Methods**

For a complete list of the methods that the Web Service Interface exposes, see the UPU-IP API documentation at [https://upu.api.post/upu-ip\\_api/api/index.html](https://upu.api.post/upu-ip_api/api/index.html).

### <span id="page-7-0"></span>Data Structures

This section uses diagrams to show the data structures passed as arguments to the **Web Service Interface methods** when a business partner's WS client application makes a call to the UPU-IP using the methods described in the previous chapter.

<span id="page-7-1"></span>For more information on parameters, refer to the UPU-IP API documentation at [https://upu.api.](https://upu.api.post/upu-ip_api/api/index.html) [post/upu-ip\\_api/api/index.html.](https://upu.api.post/upu-ip_api/api/index.html)

### TDateAndPlace class

The **TDateAndPlace** class describes the date and place that an event took place. This parameter is used when:

- issuing a postal payment using the Issue() method
- canceling a previously-issued postal payment using the Cancel() method
- paying a postal payment using the  $Pay()$  method
- reimbursing a postal payment using the Reimburse() method

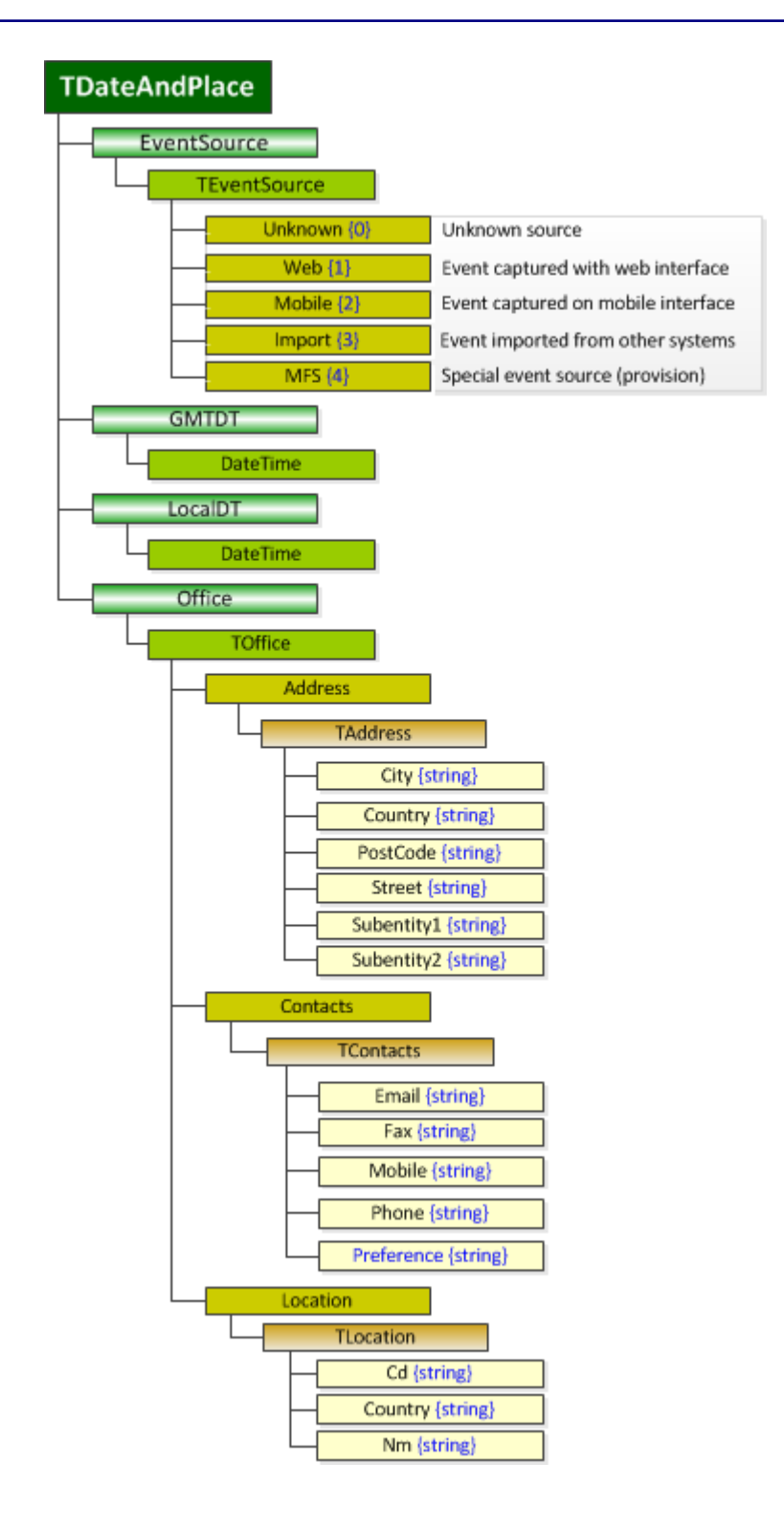

### <span id="page-9-0"></span>TMO class

The **TMO** class contains information about the postal payment and is used in the Issue() method. The TMO class exposes several properties and also makes use of the **TDateAndPlace** class.

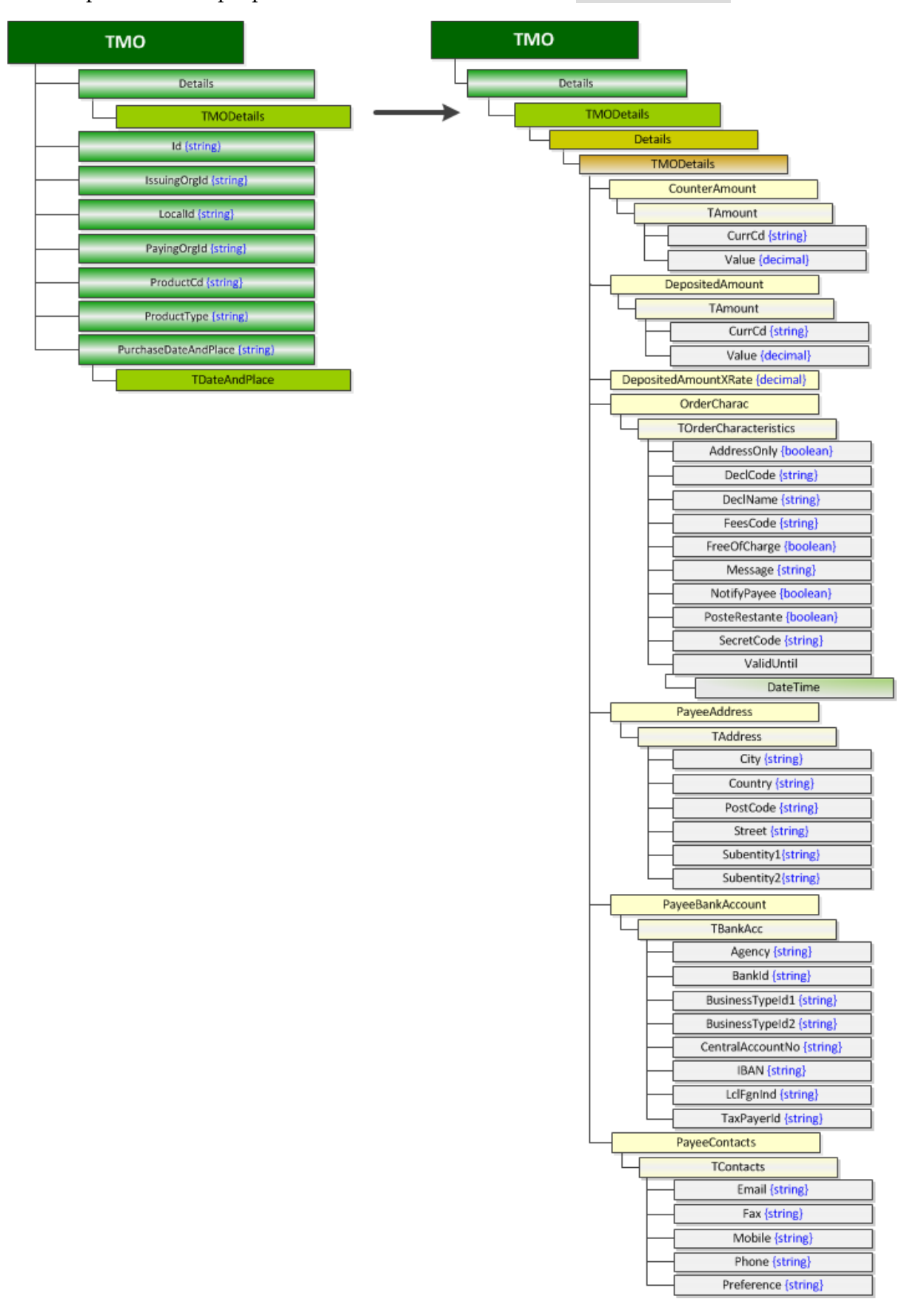

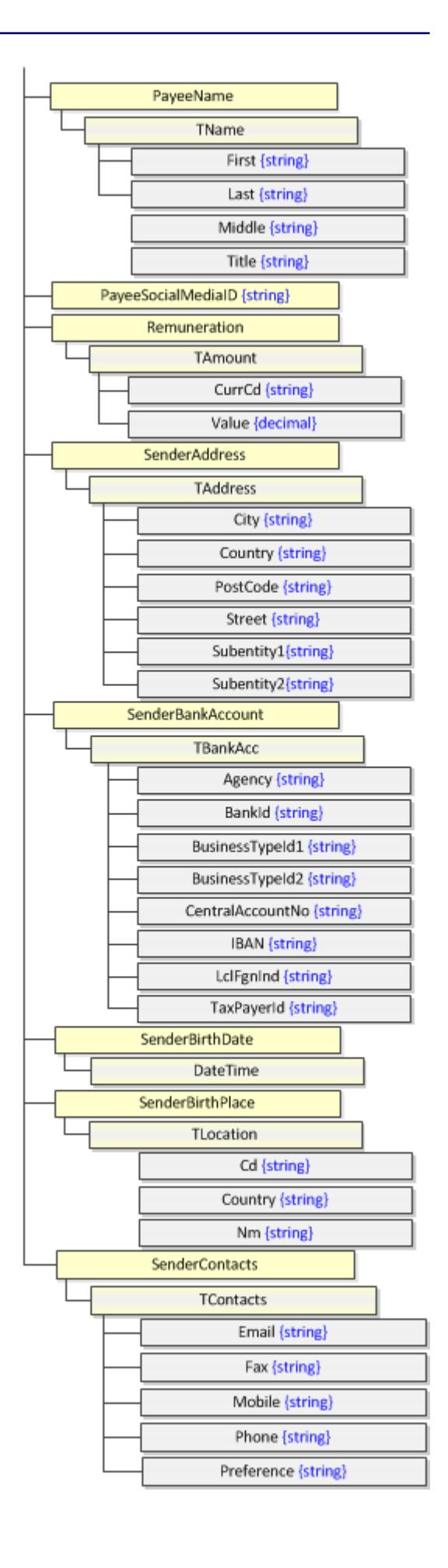

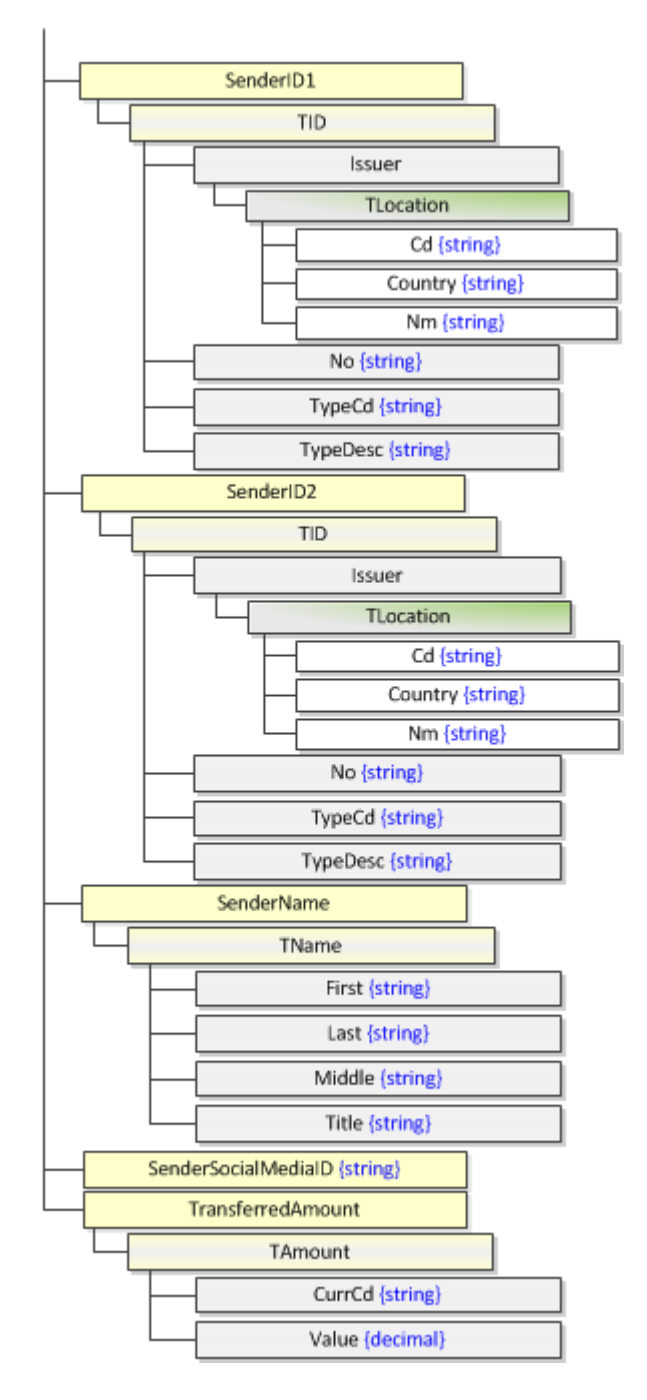

For details on the TDateAndPlace class, see ["TDateAndPlace](#page-7-1) class" on page 8.

### <span id="page-12-0"></span>TSearchCriteria class

The **TSearchCriteria** is passed as a parameter when the calling party wants to obtain postal payment information using the Get() method.

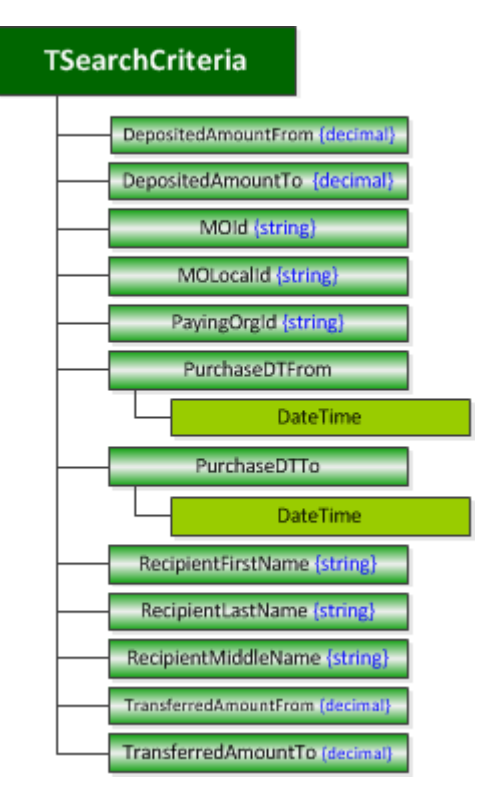

### <span id="page-12-1"></span>TPayInfo class

The **TPayInfo** class is passed as a parameter when the Pay() or Reimburse() methods are used for paying out or reimbursing a postal payment.

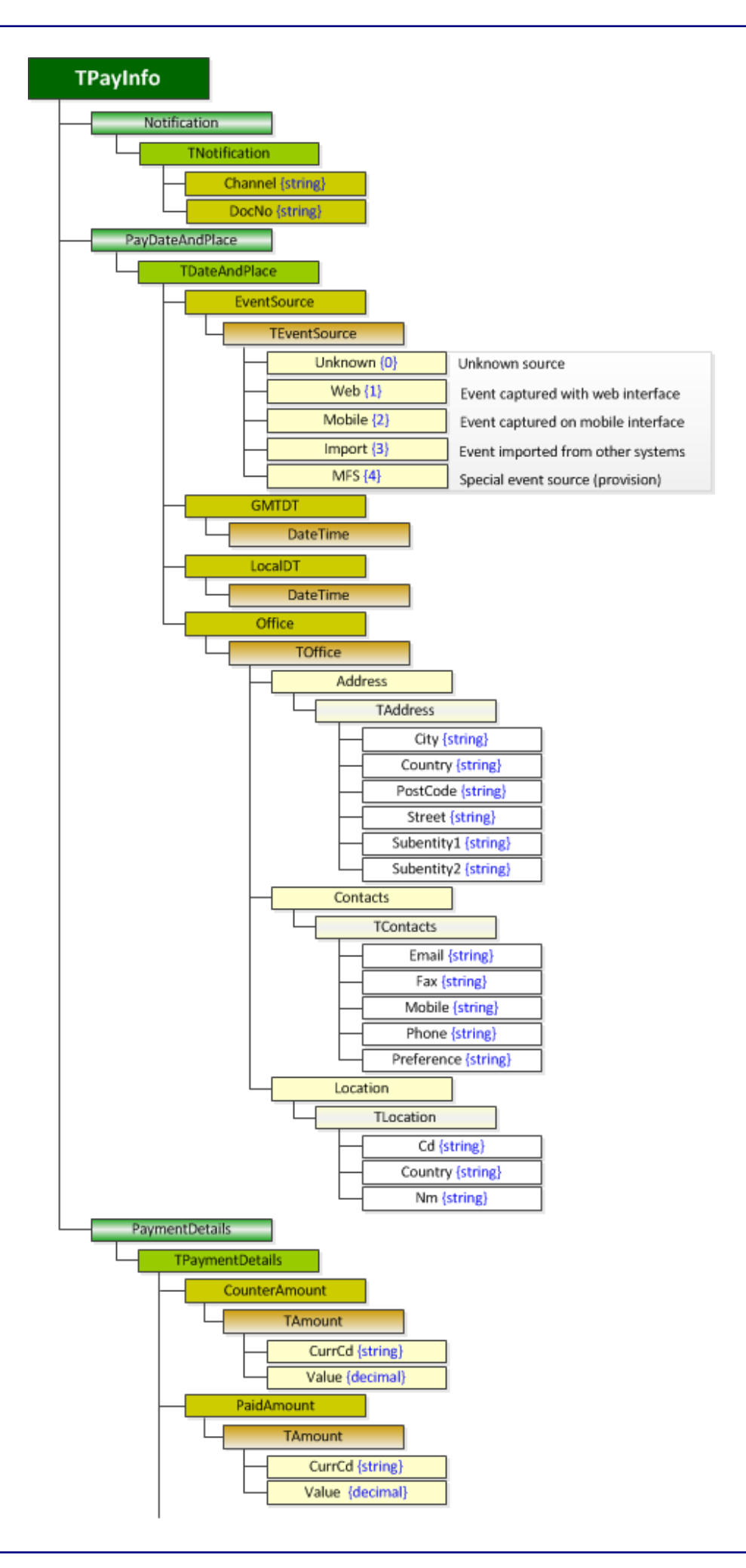

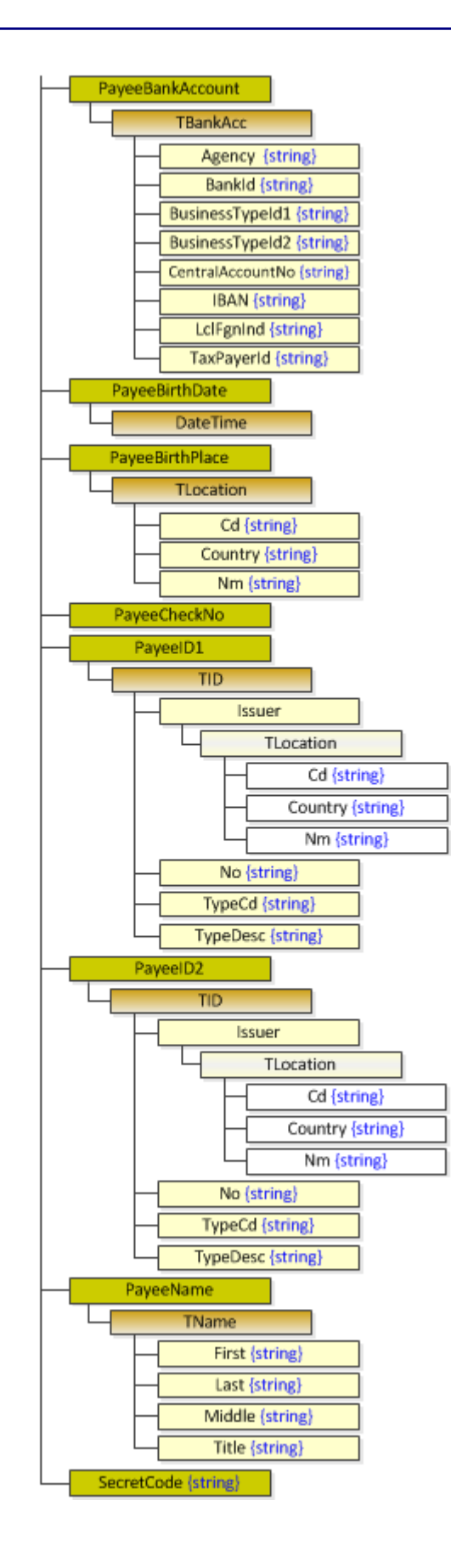

### <span id="page-15-0"></span>TStatus class

The **TStatus** class contains postal payment status information and is called after the CheckStatus() method. **TStatus** exposes the LastEvent and MOInfo properties. MOInfo makes use of the TMO class which is described in "TMO class" on [page 10.](#page-9-0)

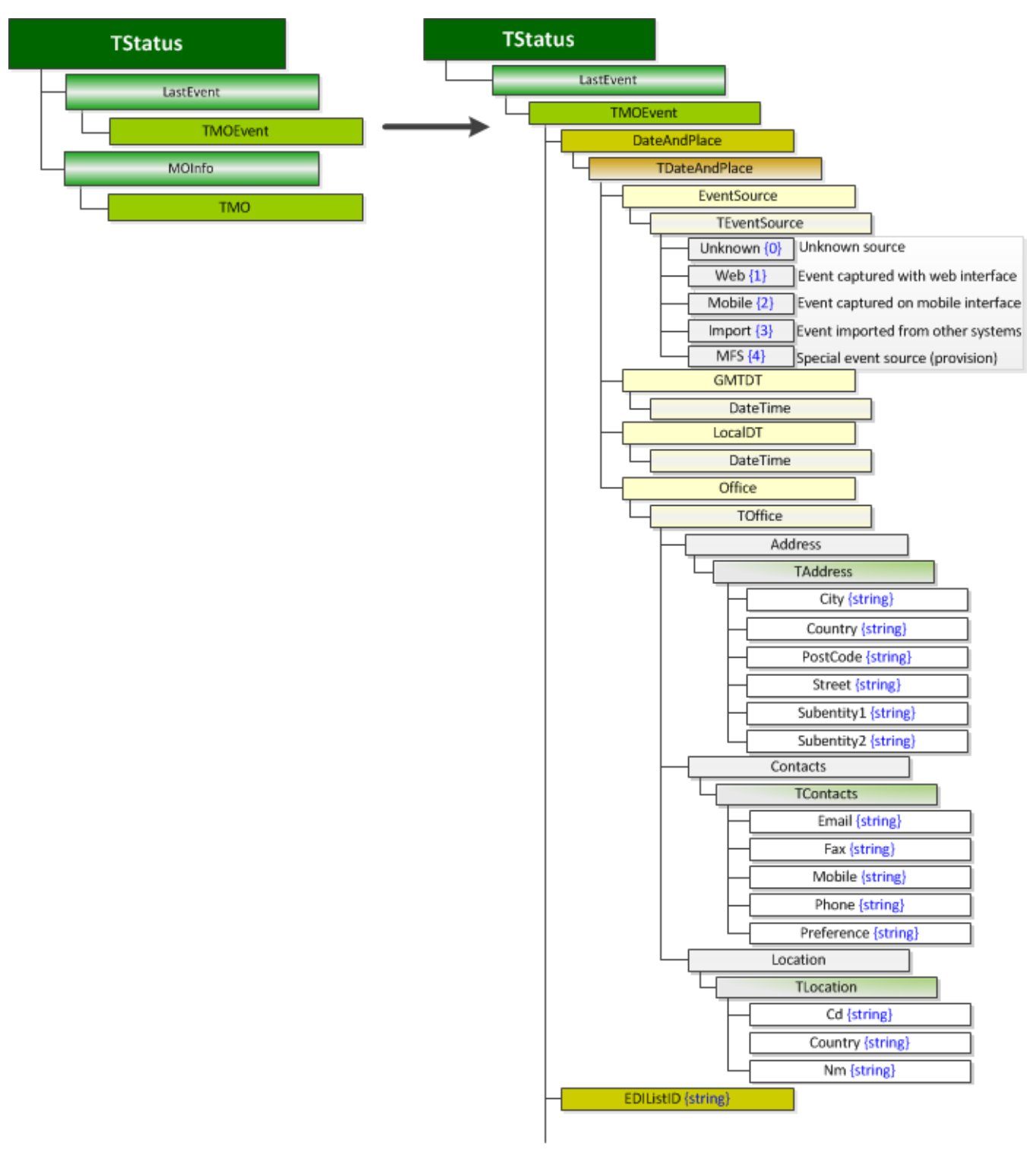

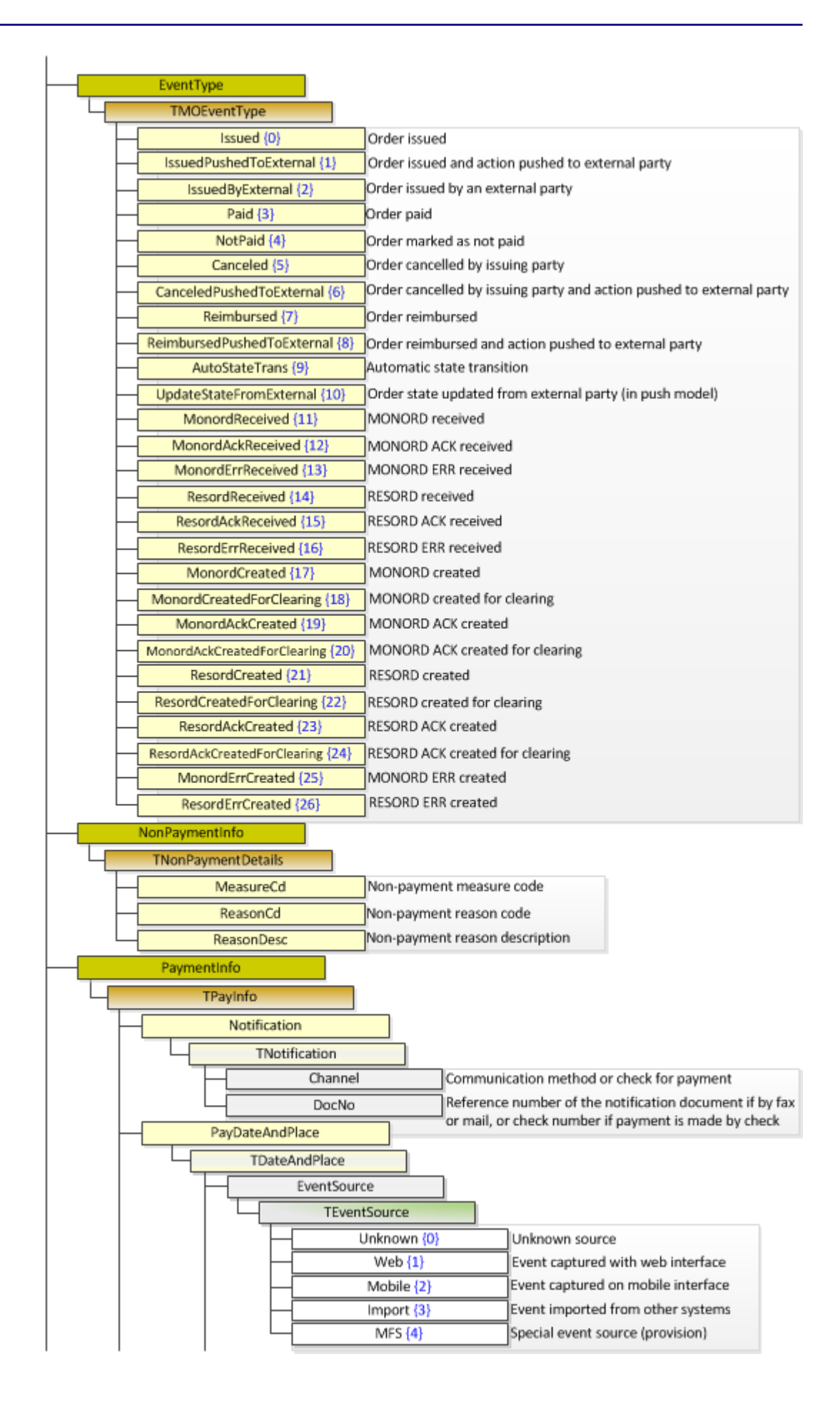

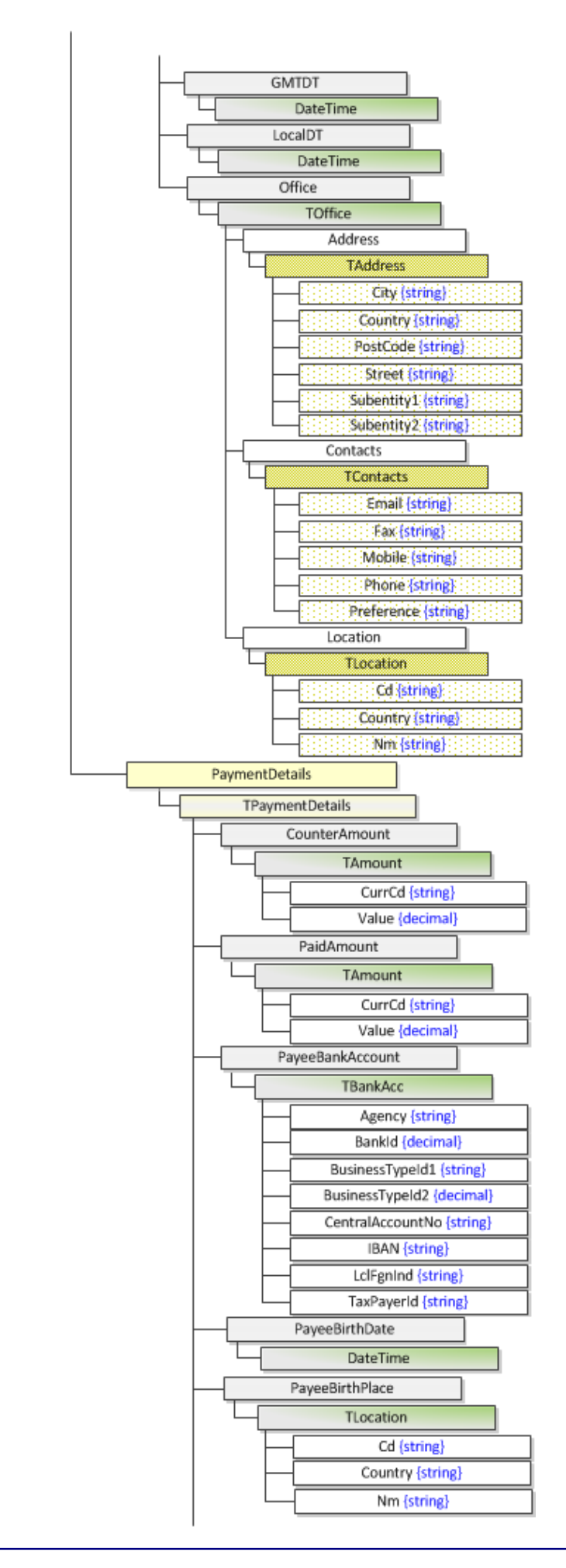

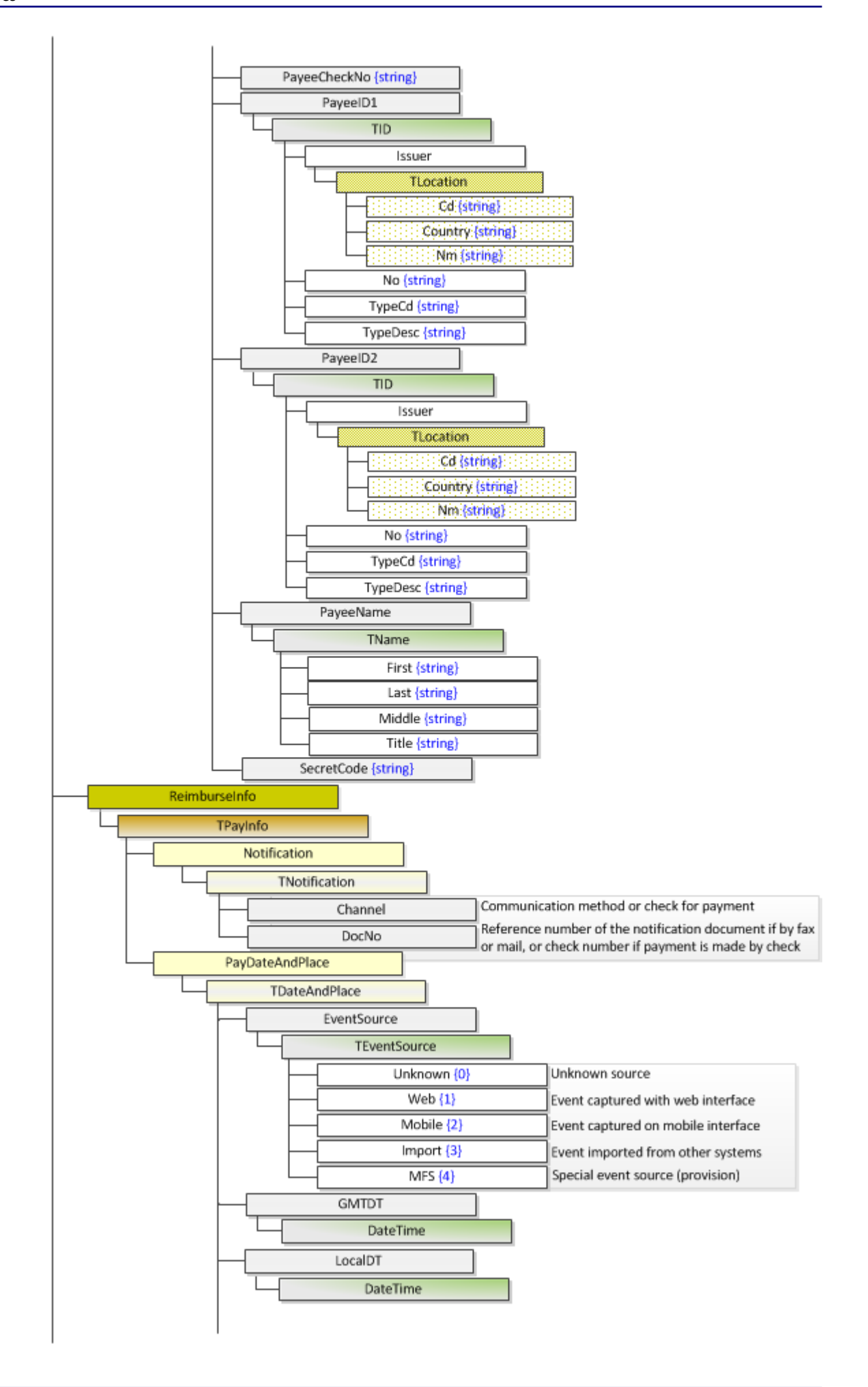

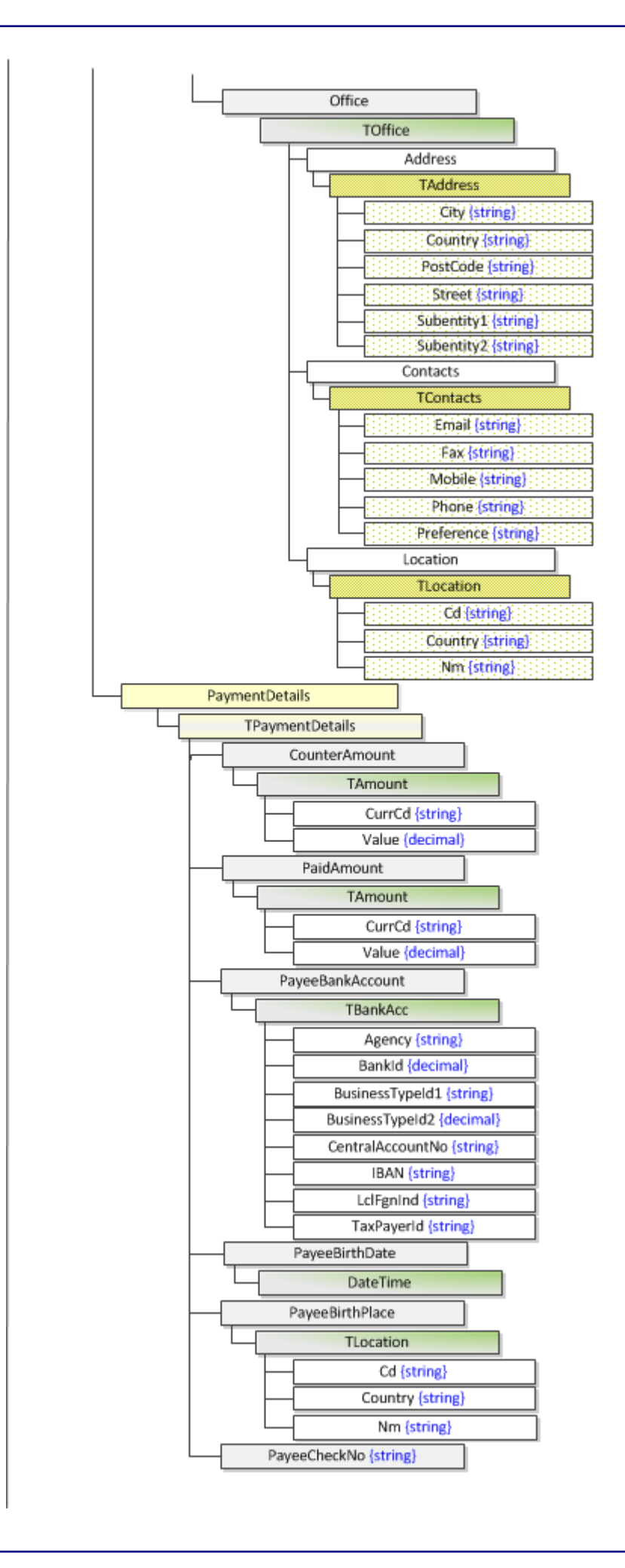

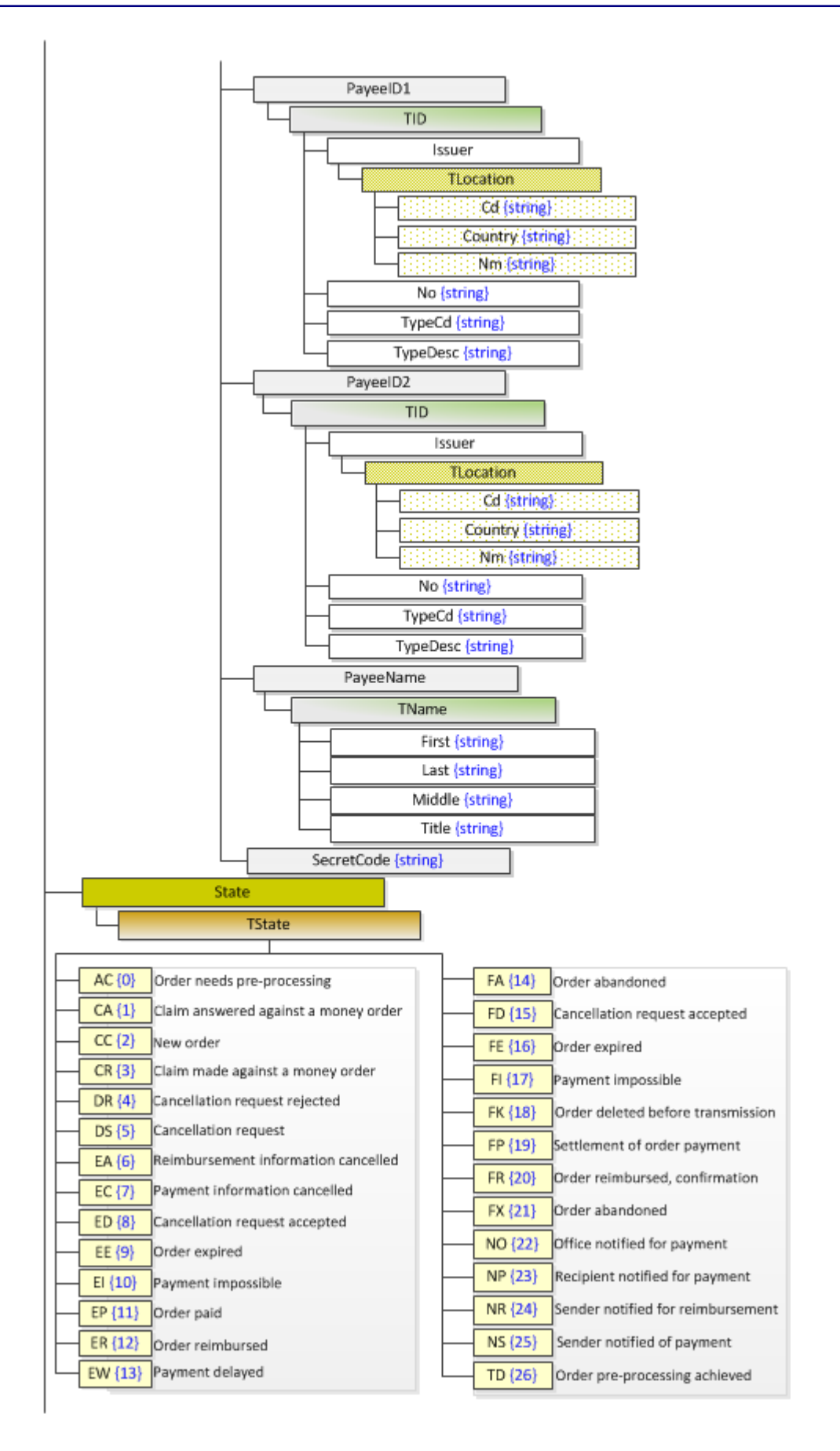

# <span id="page-21-0"></span>Connecting to the UPU-IP's Web Service

Before access to the **Web Service Interface** is granted, business partners must first generate a Certificate Signing Request (CSR) on the machine hosting the WS client. The CSR must be sent to the UPU for it to be signed then returned to business partners. In addition to the signed certificate, the PTC root Certificate Authority (CA) and sub-CA certificates provided by the PTC must be installed to ensure the chain of trust with the PTC root CA. Once the certificates are installed, business partners can access the UPU-IP's Web Service.

Refer to the PTC Enroll Client tool and its documentation to perform the following tasks: create the certificate request and submit it to the PTC, install CA and sub-CA certificates, retrieve signed certificate for the machine and install it, and test the SSL connection.

<span id="page-21-1"></span>To get a copy of the PTC Enroll Client tool, you can enter your service request at [https://support.upu.int](https://support.upu.int/).

### Verify the certificates installation

- 1. Open the **Microsoft Management Console (MMC)** by clicking **Start** then typing mmc in the **Search** field. The MMC window opens.
- 2. Open the signed certificate you have installed and check the **Certification Path** tab. If all certificates are installed properly, your window will show the correct installation paths, as in the example below.

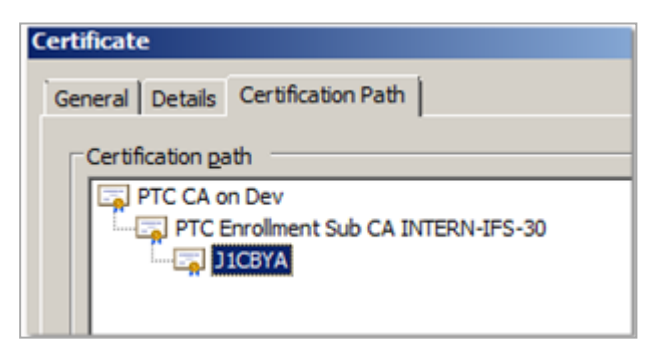

You can also verify whether the certificate you have installed has a private key. Open the certificate then click the **General** tab.

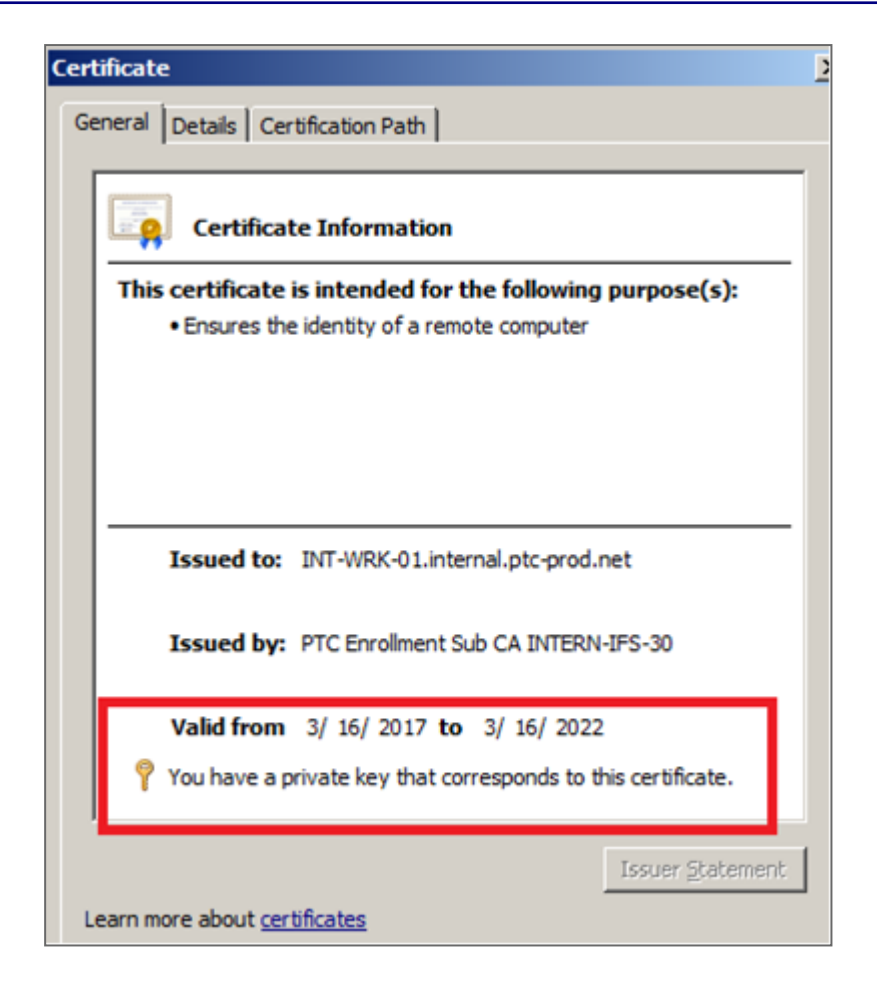

### <span id="page-22-0"></span>How a certificate is validated

Each time a business partner's WS client application makes a call to the UPU-IP's Web Service, the certificate is validated against the UPU-IP's PTC root CA for authenticity and trustworthiness as illustrated in the diagram below.

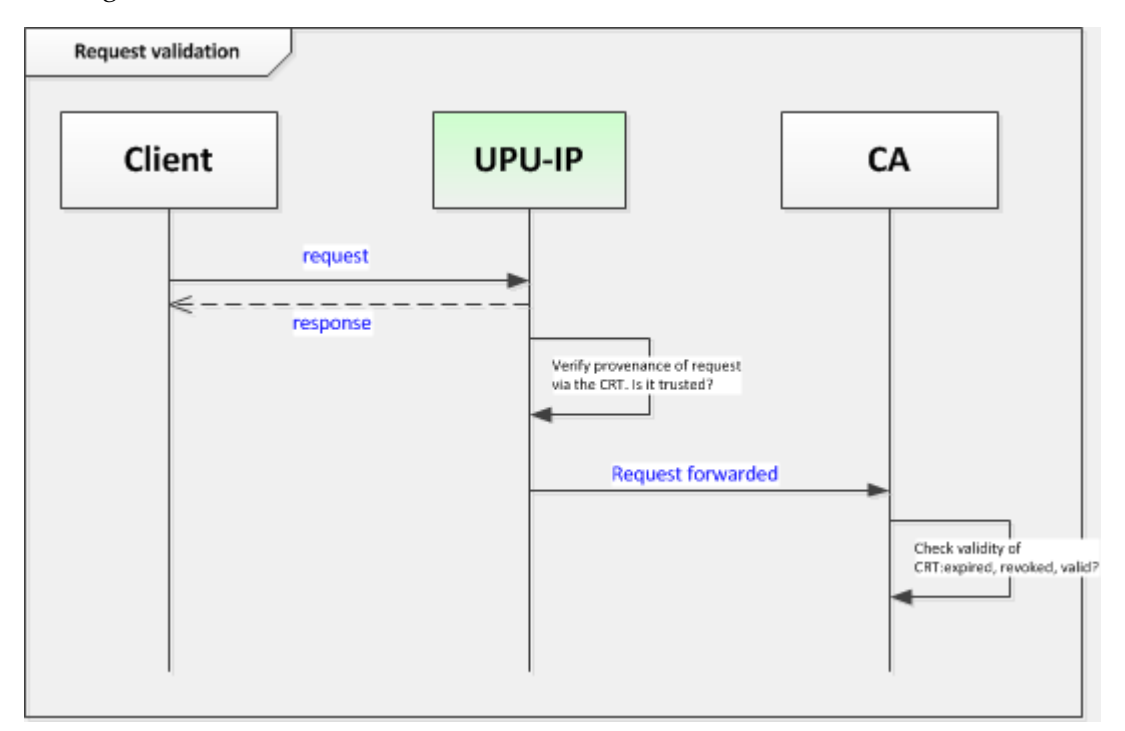

### <span id="page-23-0"></span>The Web Service's WSDL file

The Web Services Description Language (WSDL) is an XML-based definition describing the functions of a Web Service. Also referred to as a .wsdl file, it defines the behavior of an XML Web Service and provides instructions as to how WS clients can interact with the Web Service (what parameters the service expects and what data structures the service returns). The WSDL file for the UPU-IP's Web Service contains this same information. This file forms the basis of how the WS client application integrates with the **UPU-IP's Web Service Interface**.

### <span id="page-23-1"></span>Generating a Web Service proxy client from the WSDL

To build your WS proxy client application, follow the steps below.

1. Access the UPU-IP's WS endpoint at the URL: <http://hubws.ptc.post/ExternalService.svc>. Contact the PTC Service Desk at [https://support.upu.int](https://support.upu.int/) if you encounter difficulties connecting.

The URL above is the current production environment endpoint. The URL for test environment endpoint is: [http://hubws.preprod.upu.org/ExternalService.svc.](http://hubws.preprod.upu.org/ExternalService.svc)

- 2. Generate a proxy client for calling the UPU-IP's Web Service. You can do this through the command line tools (wsdl.exe, wsimport, etc.) or within your development environment, depending on your platform.
- 3. Write code to connect the business logic of your national system to the WS proxy client created in step 2.

### <span id="page-23-2"></span>Generating an API proxy client

1. Verify the certificate installation, see "Verify the certificates [installation"](#page-21-1) on page 22 and check the common name of your client certificate.

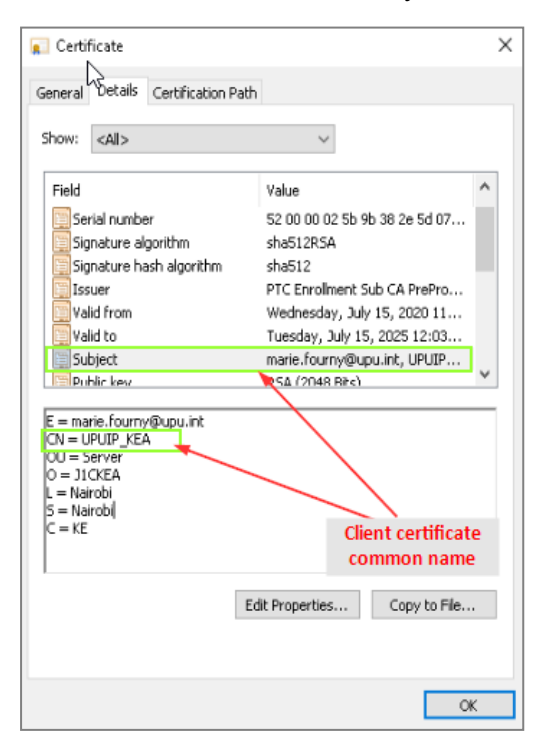

- 2. Collect the UPU-IP API service definition by saving the WSDL available at http://hubws.preprod.upu.org/ExternalService.svc (pre-production):
	- Open your browser
	- Access http://hubws.preprod.upu.org/ExternalService.svc?singleWsdl
	- **.** Save as UPUIP\_ExternalService.wsdl in the folder where you want to generate the proxy (e.g. C:\UPU-IP\_Client)
- 3. Download and install **Microsoft SDKs for Visual Studio** (.Net Framework 4.8 Developer Pack) from <https://dotnet.microsoft.com/download/visual-studio-sdks>

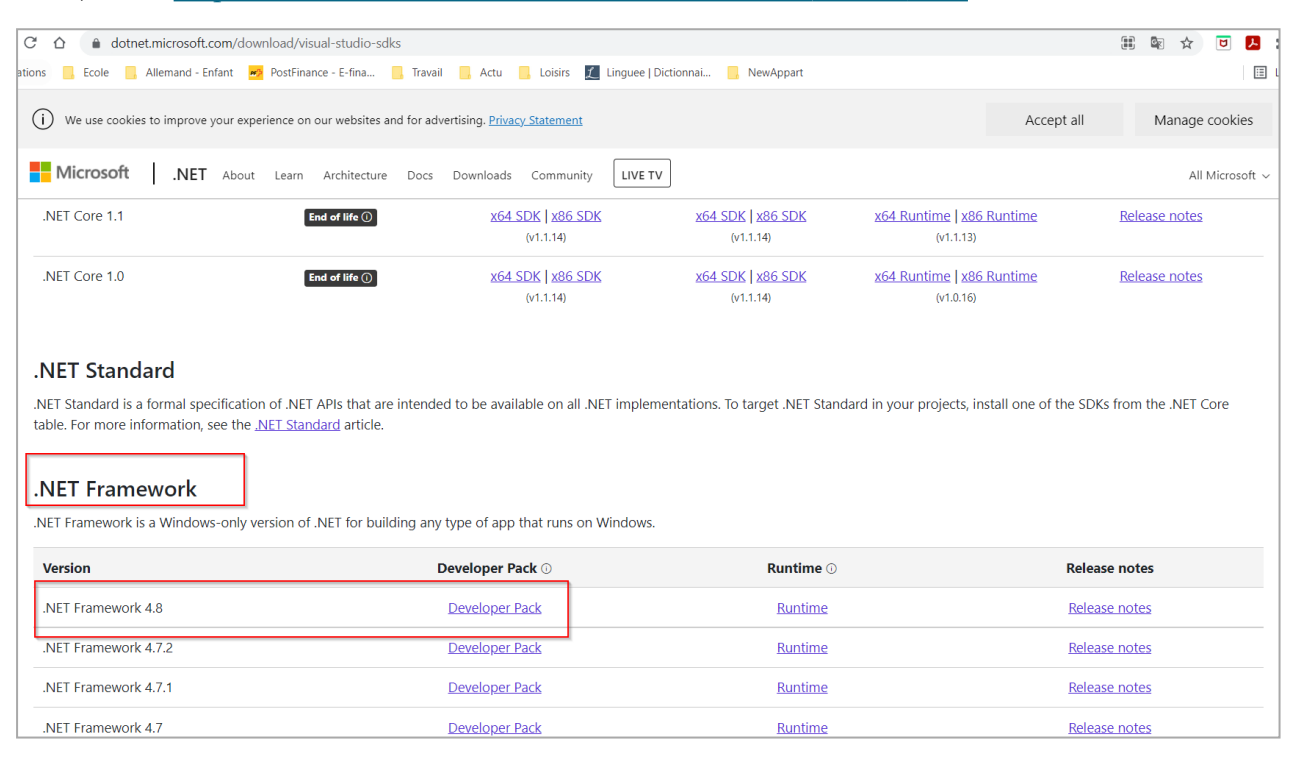

- <sup>l</sup> After completing the installation, the **ServiceModel Metadata Utility Tool** (Svcutil.exe) will be available on your computer. E.g. C: $\Pre{Program Files(x86)}\$ Microsoft SDKs\Windows\v10.0A\bin\NETFX 4.8 Tools\x64\
- Documentation about the tool is available at [https://docs.microsoft.com/en-us/](https://docs.microsoft.com/en-us/dotnet/framework/wcf/servicemodel-metadata-utility-tool-svcutil-exe) [dotnet/framework/wcf/servicemodel-metadata-utility-tool-svcutil-exe](https://docs.microsoft.com/en-us/dotnet/framework/wcf/servicemodel-metadata-utility-tool-svcutil-exe)
- 4. Generate the proxy/client code for UPU-IP API:
	- Open your command line tool
	- Set the current folder to the folder where the proxy will be generated and include the WSDL file (e.g. C:\UPU-IP\_Client)
	- Run the following command: svcutil.exe C:\UPU-IP Client\UPUIP ExternalService.wsdl
	- <sup>l</sup> If the path to **svcutil.exe** was not registered during the installation, you may have to add it manually:

C:\Program Files (x86)\Microsoft SDKs\Windows\v10.0A\bin\NETFX 4.8

Tools\x64\svcutil.exe C:\UPU-IP\_Client\UPUIP\_ExternalService.wsdl

This command generates the **ExternalService.cs** and **output.config** files. The **Extern-**

**alService.cs** contains the code (C#) to be included in the proxy system you want to develop to expose the UPU-IP service to your system.

The **output.config** file contains the configuration settings to specify how the generated proxy will access the UPU-IP API.

- 5. Configure the proxy link to access the UPU-IP API
	- The generated proxy includes default configuration settings to access the UPU-IP API in the **output.config** file. For insantance, it may look as below:

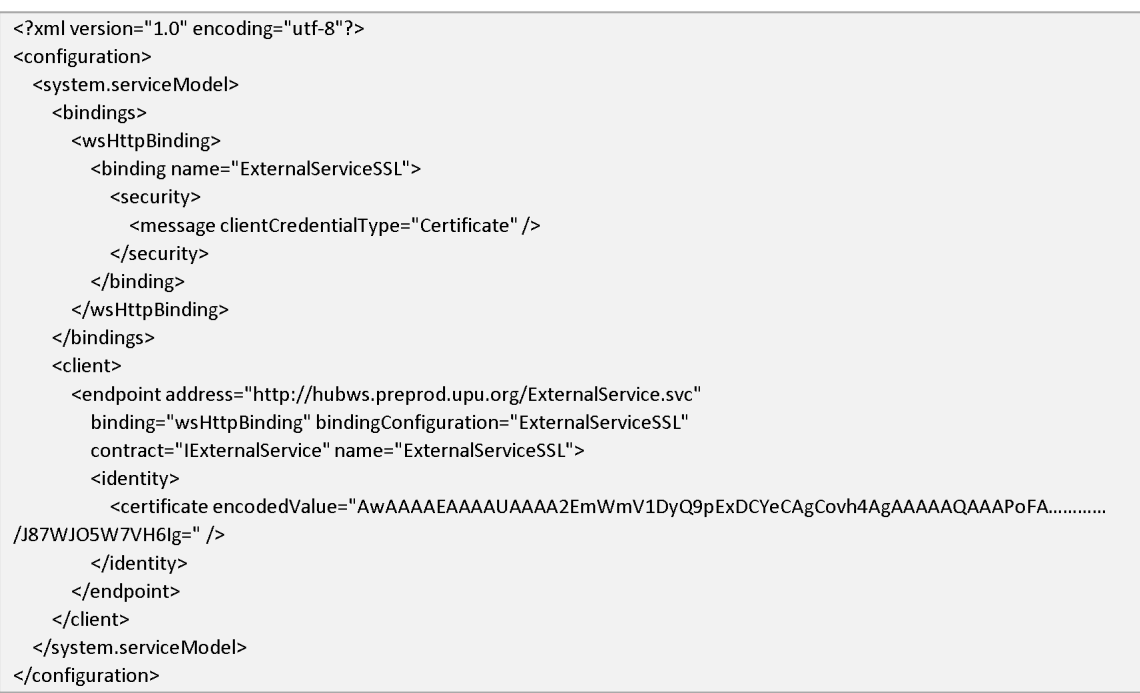

• Edit the configuration file to include reference to your client certificate by adding the behavior element as presented below with reference to the common name of your client certificate.

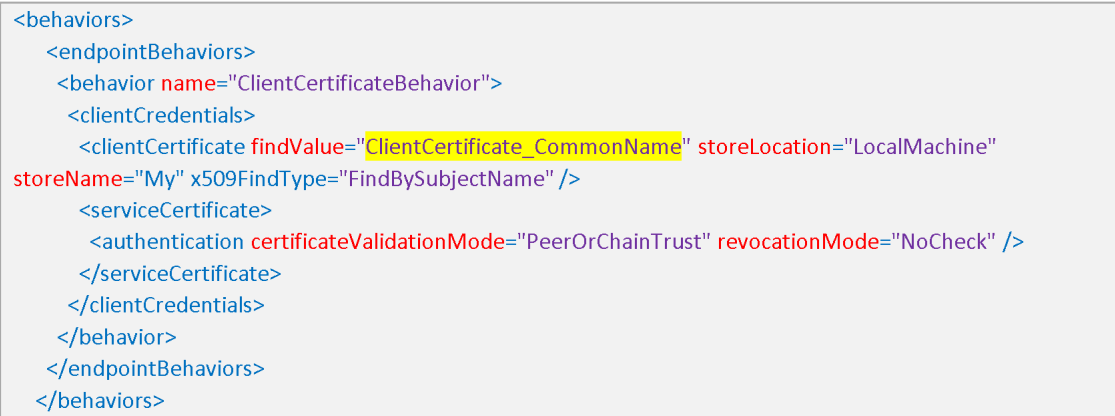

• Refer to this new behavior in the endpoint by adding the behavior configuration attribute in the endpoint element

```
<client>
  <endpoint.address="http://hubws.preprod.upu.org/ExternalService.svc"
     behaviorConfiguration="ClientCertificateBehavior"
     binding="wsHttpBinding" bindingConfiguration="ExternalServiceSSL"
     contract="IExternalService" name="ExternalServiceSSL">
   </endpoint>
</client>
```
• Remove the identity element if present in the configuration file. The configuration file will look as below.

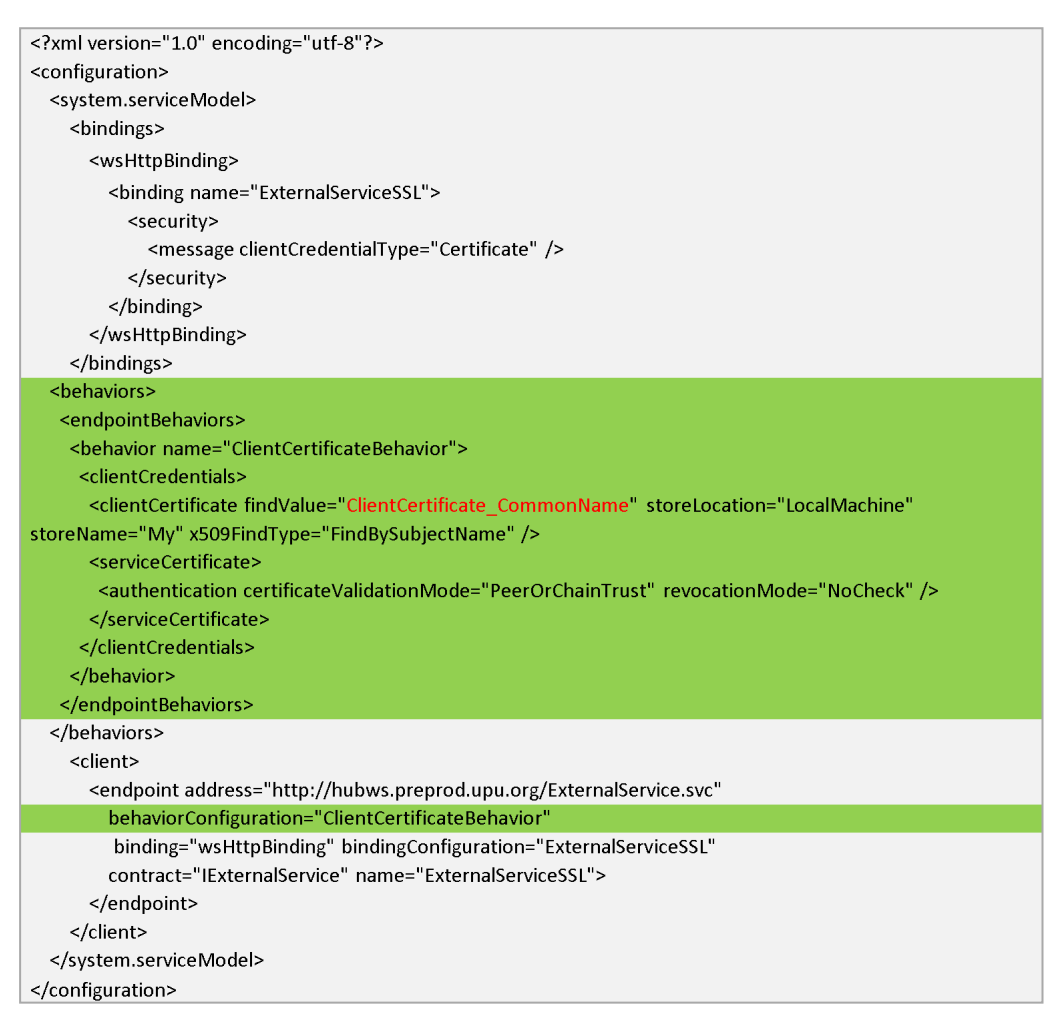

6. Run the proxy client.

Installing the Visual studio tool allows you to run the **ExternalService.cs** file and run the **ExternalServiceClient** class to test calls to UPU-IP API.

# <span id="page-27-0"></span>UPU-IP Client certificate request requirements

### <span id="page-27-1"></span>Connecting to the UPU-IP API

PTC's Enroll Client tool is based on the Windows solution and may not be compatible with non-Windows based servers. In such situation, the partner may have to generate a standard client certificate and submit a service request to the UPU via our ticketing system to get a certificate.

This document describes the process and the requirements to generate and retrieve a valid request for a client certificate connecting to UPU-IP API.

### <span id="page-27-2"></span>Requesting a client certificate from a non-Windows-based OS

Follow the procedure below to obtain a client certificate to connect to the UPU-IP API from a non-Windows-based operating system:

1. Collect the certificate files for the PTC Certificate Authority and PTC Enrollment subordinate certificate authority, which may have to be installed on the non-Windows server.

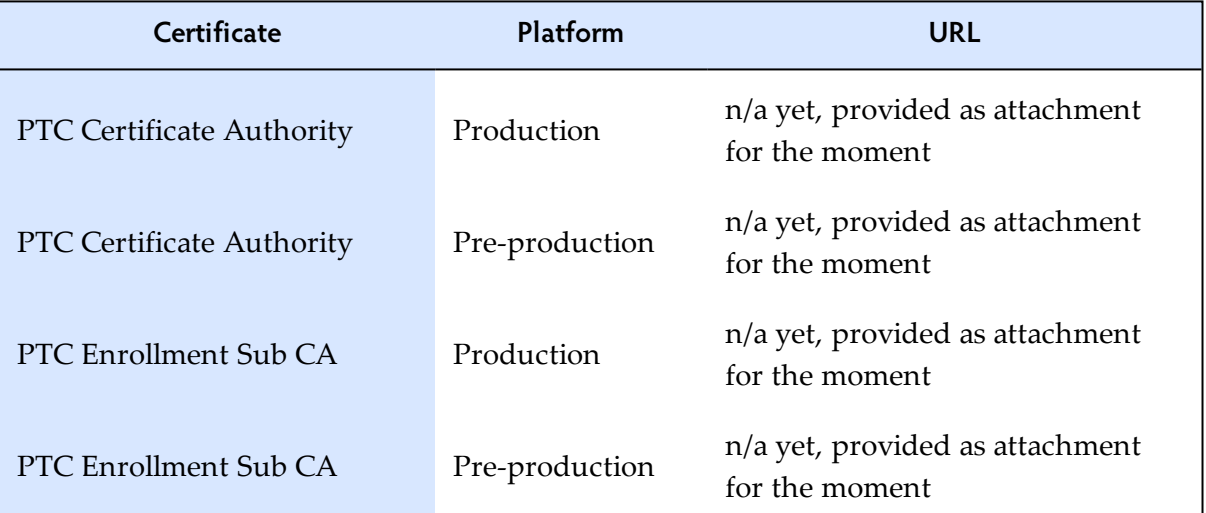

2. Generate a standard PKCS #10 client certificate request that meets the following requirements:

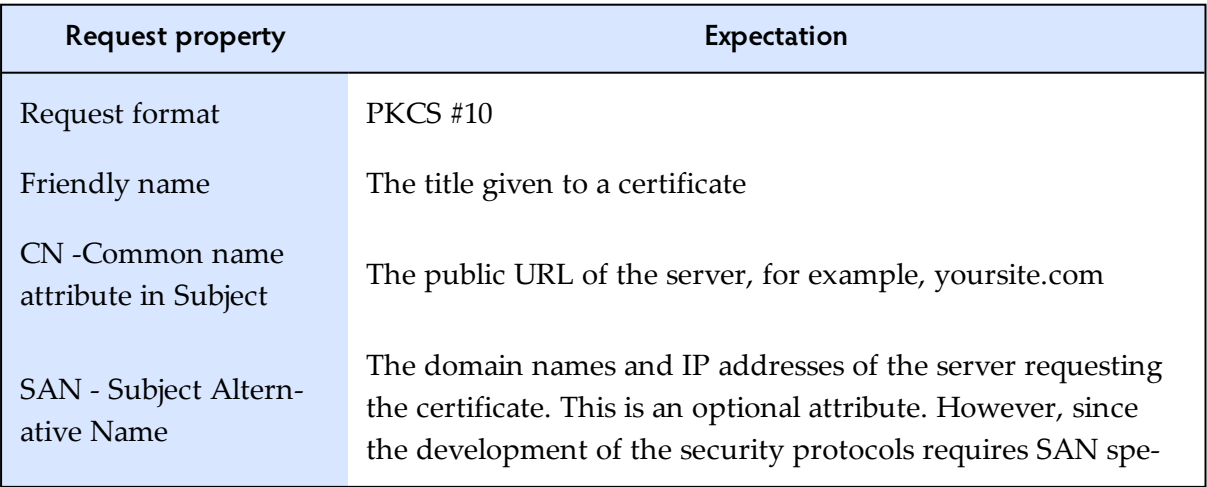

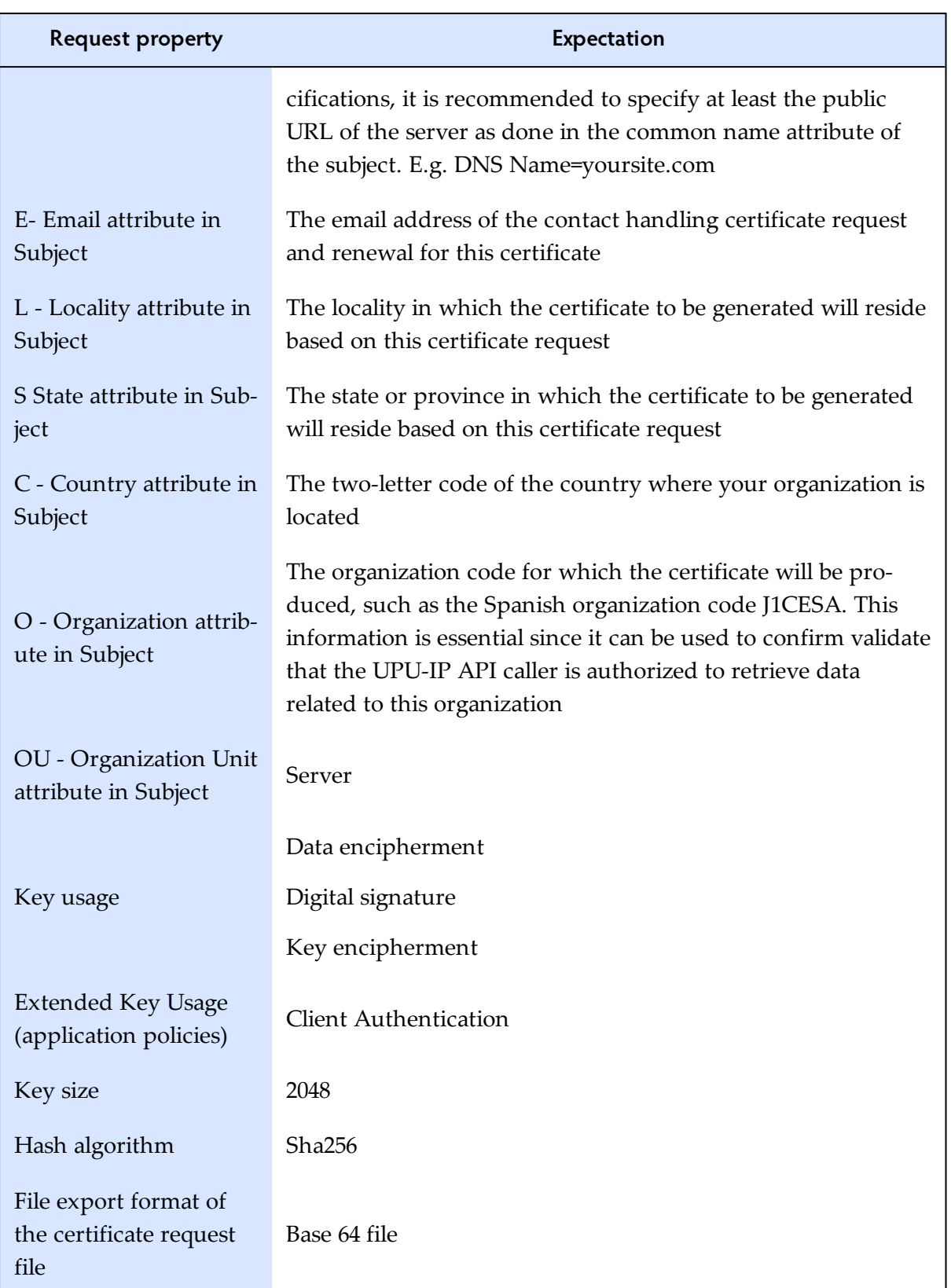

- 3. Raise a service request:
	- Log into UPU's ticketing system [https://support.upu.int/](https://support.upu.int/s/en).
	- <sup>l</sup> Go to the **Service Catalog**, click on **Services for Postal Operations** and, under the **Postal Payment Services** category, raise a new request for Post\*Net Finance. Attach

the client certificate request file to the ticket and indicate whether the request is for a pre-production or production environment.

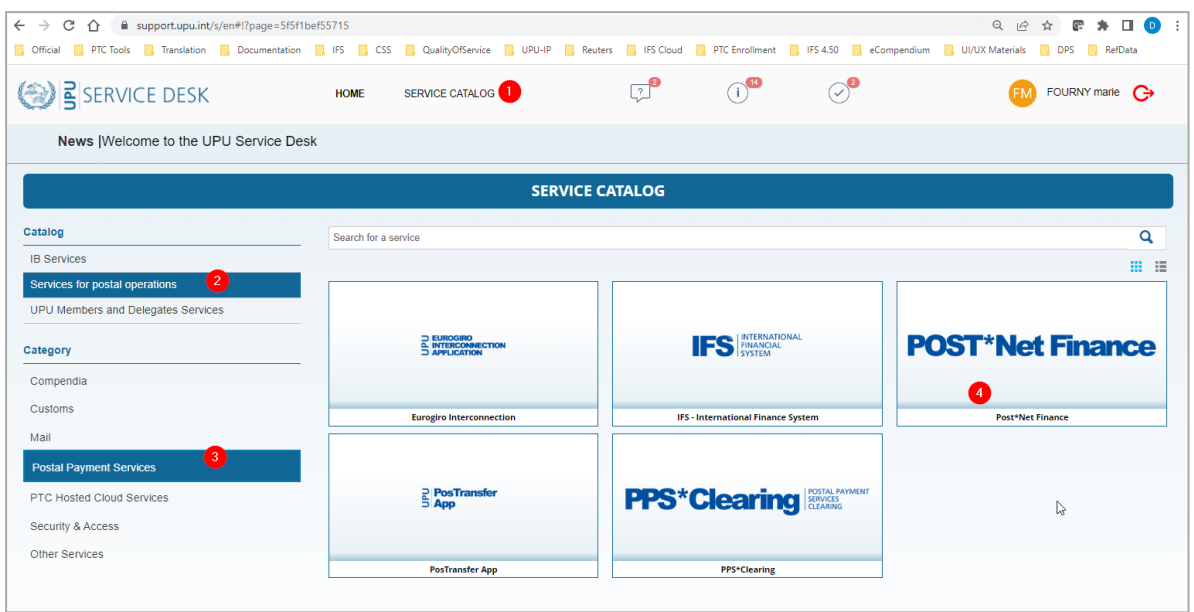

- While handling the service request, PTC will provide the issued certificate as an attachment to the ticket. The provided file will be a .cer file Base 64 exported file.
- 4. Install the client certificate file on the server (converted to Java Key store format if implemented on the Java platform).

# <span id="page-30-0"></span>Calling the UPU-IP's Web Service from a Java client

Calling the UPU-IP web service from a Java client requires using Transport Layer Security with a certificate of authentication.

### <span id="page-30-1"></span>**Prerequisites**

- Java JDK installed on the machine
- <span id="page-30-2"></span>• OpenSSL if no other solution in place to generate certificate request

### Getting a client certificate in Java Key Store

1. Generate a client certificate key by going to the path where **openssl** is and run the following command:

<full\_path>\openssl genrsa -out "<full\_path>\ServerCommonName\_

ESB.key"Example if you extract our package in C:\UPU-IP\_TLS

Cd "C:\Program Files\OpenSSL-Win64"

.\openssl genrsa -out "C:\UPU-IP TLS\JavaKeyStoreCreation\ServerCommonName ESB.key"

This produces an RSA private key at the out parameter location.

2. Create a certificate request.

The file create\_requests.bat is prefilled with ESB settings, however, you must edit the exact server name so it can be used as a common name for both the certificate and contact email. You should use this server name in the naming of the file.

```
GECHO OFF
 \mathcal{L}\bar{z}Card
3 :: generate CSRs using apgnssl
   :: it assumes it is installed at C: \OpenSSL-Win64 and private key is generated
 4
    :: adjust the paths and the other variables to match the desired CSR properties
 5
 6
   :: prodinfo possible values are: Workstation/Server
 \overline{7}8
   SETLOCAL ENABLEEXTENSIONS
 \alpha10SET openssl="C:\Program Files\OpenSSL-Win64\bin\openssl.exe"
11SET outputfolder=C:\UPU-IP TLS\JavaKeyStoreCreation\
12SET key=C:\UPU-IP TLS\JavaKeyStoreCreation\ServerCommonName ESB.key
    SET outputfile=ServerCommonName ESB
13<sup>-</sup>:: SET key=C: \TestCSR2048.key
14
15 -SET mypath=%~dp0
1617SET opensslconf-openssl-valid.cfg
18
19
20 -:: SET opensslconf=openss10-valid.cfg
2122 SET country-E3
23 SET operator=J1CESB
24 :: SET prodinfo=Workstation
25 SET prodinfo=Server
26 SET loc-Madrid
27 SET state=Spain
28 Set email=SpainContact@Email.int
29 :: aha = md5, shal, sha224, sha256, sha384 or sha512
30
   set sha=sha512
31::<b>gha</b> = md532
    set commonname=ServerCommonName_ESB
33
   ::set subjectAltName=commonname
34
```
Make sure the folder structure specified in the file exists. Open the command prompt as an administrator and run the create request.bat file with arguments (1 1)

wine cmd  $\langle$  create requests.bat 1 1

Example if you extract our package in  $C:\Upsilon\rightarrow\Upsilon$  TLS

C:\UPU-IP TLS\JavaKeyStoreCreation\create requests.bat 1 1

This creates a certificate request (CSR file e.g. ServerCommonName\_ESB-1.csr) in the output folder as specified.

3. Submit the certificate request by providing the above CSR to PTC contacts either through email or through a support ticket created using [http://support.upu.int](http://support.upu.int/).

PTC then forwards your request to the UPU-PTC CA authority for issuance by using the

PTC Enroll tool on a Windows server.

- 4. Issuance of certificates: PTC validates your request, and then issues, retrieves and tests the certificate. Client certificates include the full CA chain.
- 5. Conversion to Java Key Store

PTC creates a p12 certificate key and key store from the client certificate using the following command:

<full\_path>\openssl.exe pkcs12 -export -inkey <full\_path>\ServerCommonName\_ ESB.key -in <full\_path>\ServerCommonName\_ESB.cer -out <full\_path>\Server-CommonName ESB identity.p12 -name "mykey"<full path>\keytool.exe -importkeystore -destkeystore <full path>\ServerCommonName ESB.jks -deststorepass Pass1234 -srckeystore <full path>\ServerCommonName ESB identity.p12 -srcstoretype PKCS12 -srcstorepass Pass1234

PTC then concatenates the three certificates in base64: .CER format; root CA, subordinate

CA and the certificate produced above.

- Identity.p12 is converted to ServerCommonName\_ESB.jks. You will receive two .jks files:
	- a. The client jks created for ESB: ServerCommonName\_ESB.jks
	- b. The java key store cacerts.jks with pre-prod CA and subordinate CA certificates

Although the PTC is more experienced in performing this step, designated operators can do it as well. If you wish to do it yourself or if you require a specific Java KeyStore password, please indicate it in your new certificate issuance request/email.

### <span id="page-32-0"></span>Connecting to the UPU-IP web service

The shared demo application NetBeans project in the current folder can call the UPU-IP CheckStatus method as shown in the step below.

1. Run the demo application as follows:

```
java -jar HubWcfClient <URL> <CACerts.jks> <CA Cert JKS pwd> <Server-
CommonName ESB.iks> <Client iks pwd> <MOID>
```
Example:

```
java -jar "C:\UPU-IP TLS\HubWcfClient.jar" https://hubws-tls.-
preprod.upu.org/ExternalService.svc "C:\UPU-IP_TLS\cacerts.jks" 123456
"C:\UPU-IP_TLS\ServerCommonName_ESB.jks" Pass1234 J20AGBAGRAORU20500000000003
```
### <span id="page-33-0"></span>Integration scenarios

This chapter describes the main operations that can be carried out via calls to the WS methods discussed in "Web Service [Interface"](#page-6-0) on page 7.

### <span id="page-33-1"></span>Issue a postal payment

To issue a postal payment, the business partner makes a WS call to the **Issue**() method in the UPU-IP's WS to transmit the payment information. The UPU-IP then stores the payment information in its database. The payment is then available for pay out by the paying business partner.

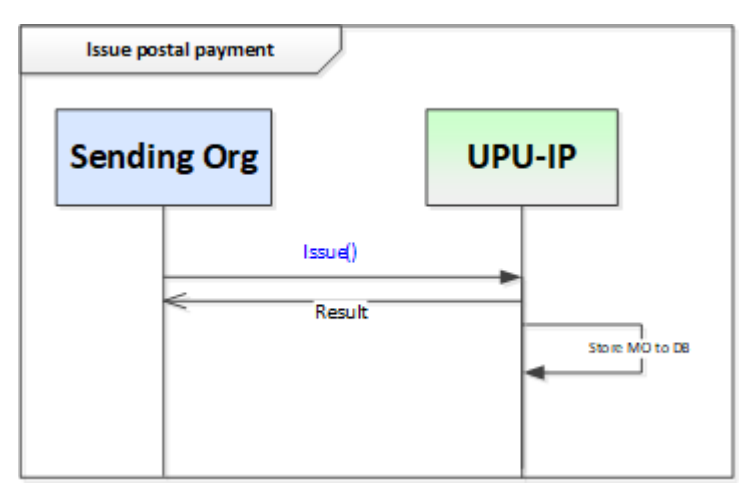

### What are the methods used?

To issue the postal payment information to the UPU-IP, the business partner uses the Issue() method with the required parameters indicated on [7](#page-6-0).

On receipt of the message, the UPU-IP stores the payment information in its database. The response to the WS call contains the result of the success of the issue process.

### <span id="page-34-0"></span>Retrieve and pay a postal payment

To retrieve a postal payment, the business partner makes a WS call to the Get() or ReceiveForAccount () methods. Any number of the following fields relating to the payment can be used to retrieve the information:

- IFS International money order ID
- <sup>l</sup> Local identifier
- Recipient name
- Deposited amount (lower limit, upper limit)
- Transferred amount (lower limit, upper limit)
- Purchase date (Date from, Date to)

### What are the methods used?

The method to use in calling the UPU-IP's Web Service depends on whether you are retrieving information for a cash payment product or an account payment product.

#### **Pay to cash**

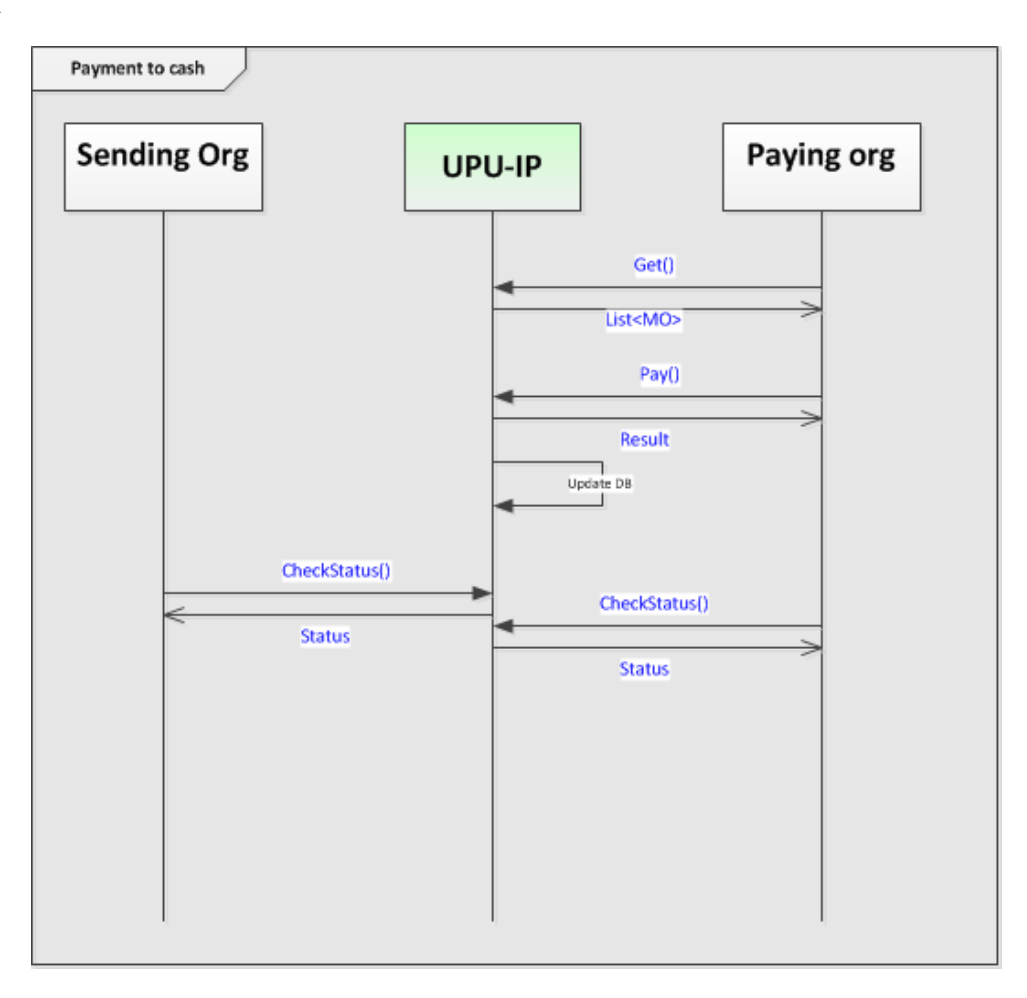

Use the Get() method to call the UPU-IP's Web Service if the postal payment information to be retrieved is for a cash payment product, of which there are two types:

- $\cdot$  cash-to-cash (OR)
- $\bullet$  account-to-cash (OT)

Upon successful retrieval of the postal payment, the payment operation can take place at the paying business partner. If payout is possible at the business partner, the business partner calls the Pay() method to attempt to record the payment as paid. If the postal payment is still payable, then the UPU records the postal payment as paid.

Where the payout is unsuccessful, the status of the postal payment in the UPU-IP remains unchanged. The UPU-IP returns this information to the paying business partner in the response to the  $Pay()$  web service call.

At any point after the postal payment has been issued, both the sending and receiving business partners can check the status of the postal payment sent using the CheckStatus() method. The UPU-IP returns the status of the postal payment in the response to the WS call. In particular, the sending business partner can check the status of an issued postal payment, and where it has been paid out, it can record this state change in its national system.

#### **Pay to account**

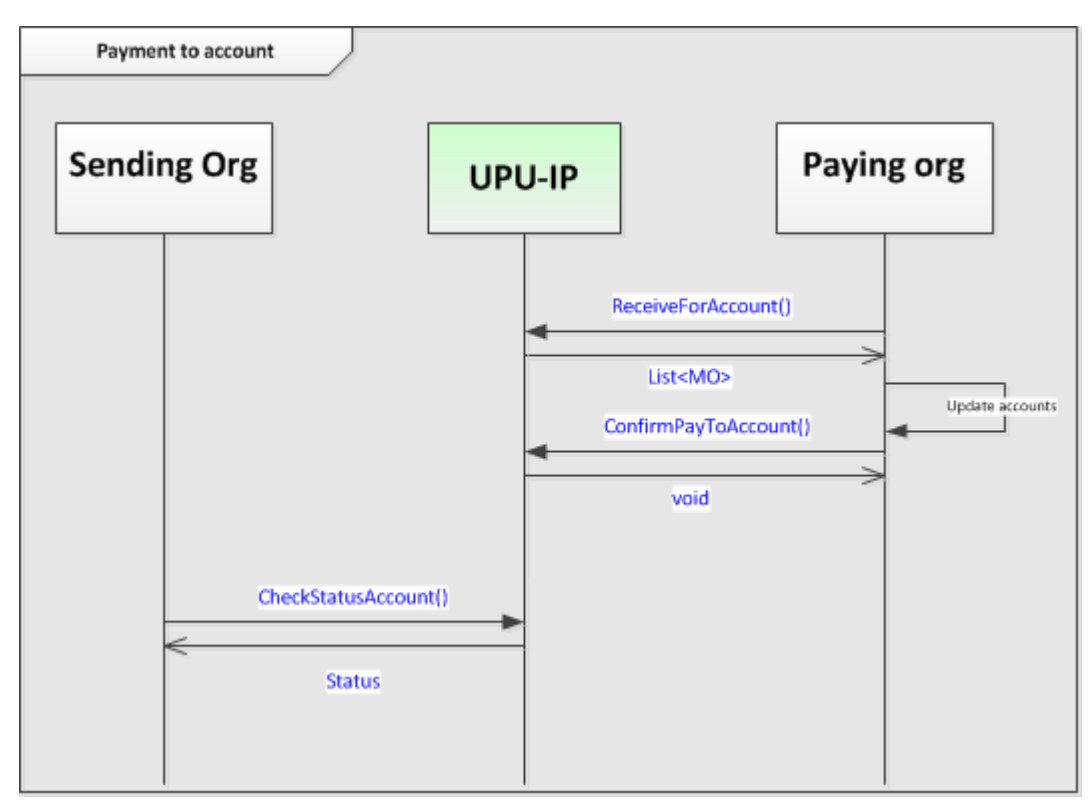

Use the ReceiveForAccount() WS method to call the UPU-IP's Web Service if the postal payment information to be retrieved is for an account payment product, of which there are two types:

- $\bullet$  cash-to-account (IN)
- $\bullet$  account-to-account (GT)

The UPU-IP returns a list of all payable postal payments to account that are destined for the receiving business partner between the From/To date parameters specified. The receiving business partner then updates the UPU-IP on the status of the payment to account by making a WS call to the UPU-IP using the ConfirmPayToAccount() method.

At any point, the sending business partner can check the status of postal payments sent using the CheckStatus() method.

<span id="page-36-0"></span>The UPU-IP returns a list of postal payments and their corresponding statuses.

### Cancel a postal payment

The sending business partner can cancel a postal payment that has already been issued to the UPU-IP if it is in a cancellable state - has not already been paid out, canceled or expired. Cancellation is only applicable to cash payment products: cash-to-cash (OR) and account-to-cash (OT). Payable-toaccount postal payment products (IN and GT) cannot be canceled.

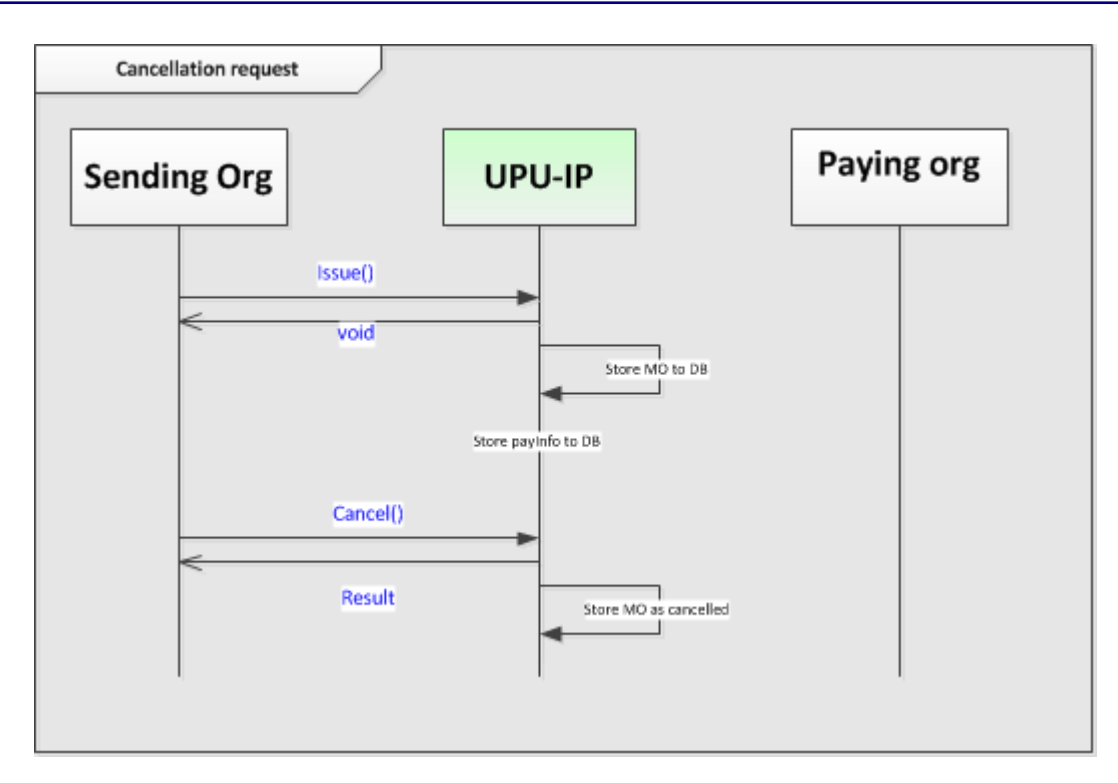

### What are the methods used?

The sending business partner makes a call to the Cancel() method.

The UPU-IP checks the status of the postal payment in the database. If the postal payment has not been paid and is in a cancellable state, the UPU-IP returns a "success" message to the sending business partner in the WS response. If the postal payment has been paid, has expired or already canceled, the UPU-IP returns an "unsuccessful" response.

If cancellation is successful, the UPU-IP updates the status of the postal payment in the database as "canceled". The sending business partner can then proceed to request a reimbursement.

### <span id="page-38-0"></span>Reimburse a postal payment

The sending business partner can request a reimbursement of canceled postal payments.

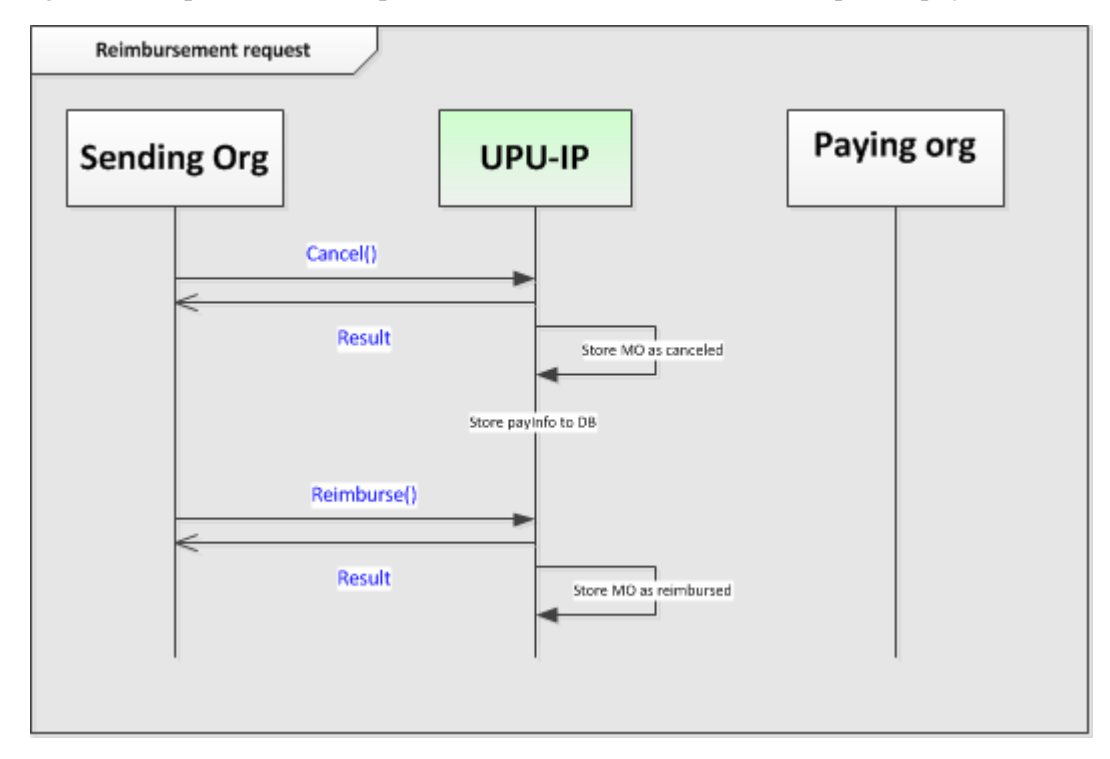

### What are the methods used?

In calling the UPU-IP's Web Service, the sending business partner uses the Reimburse() method.

If the postal payment is in a reimbursable state, the WS returns a "success" message to the sending business partner in the WS response. Otherwise, the WS returns an "unsuccessful" message with details of the error.

<span id="page-38-1"></span>If reimbursement is successful, the UPU-IP updates the status of the postal payment in the database.

### Payments to/from external partners

Where the sending or paying business partner is an external partner, then the external partner's system becomes the system of reference for postal payments, rather than the UPU-IP. Therefore, requests to the WS methods on the UPU-IP are typically forwarded to the external partner or system of reference.

### External partner as the sending business partner

In this scenario, postal payments are retrieved from the external partner system by the paying business partner via the UPU-IP (pull mode). Also, payouts are recorded in the external sending partner's system.

External partners offer two functions to postal paying partners:

- a function to retrieve payable postal payments
- a function to record payouts

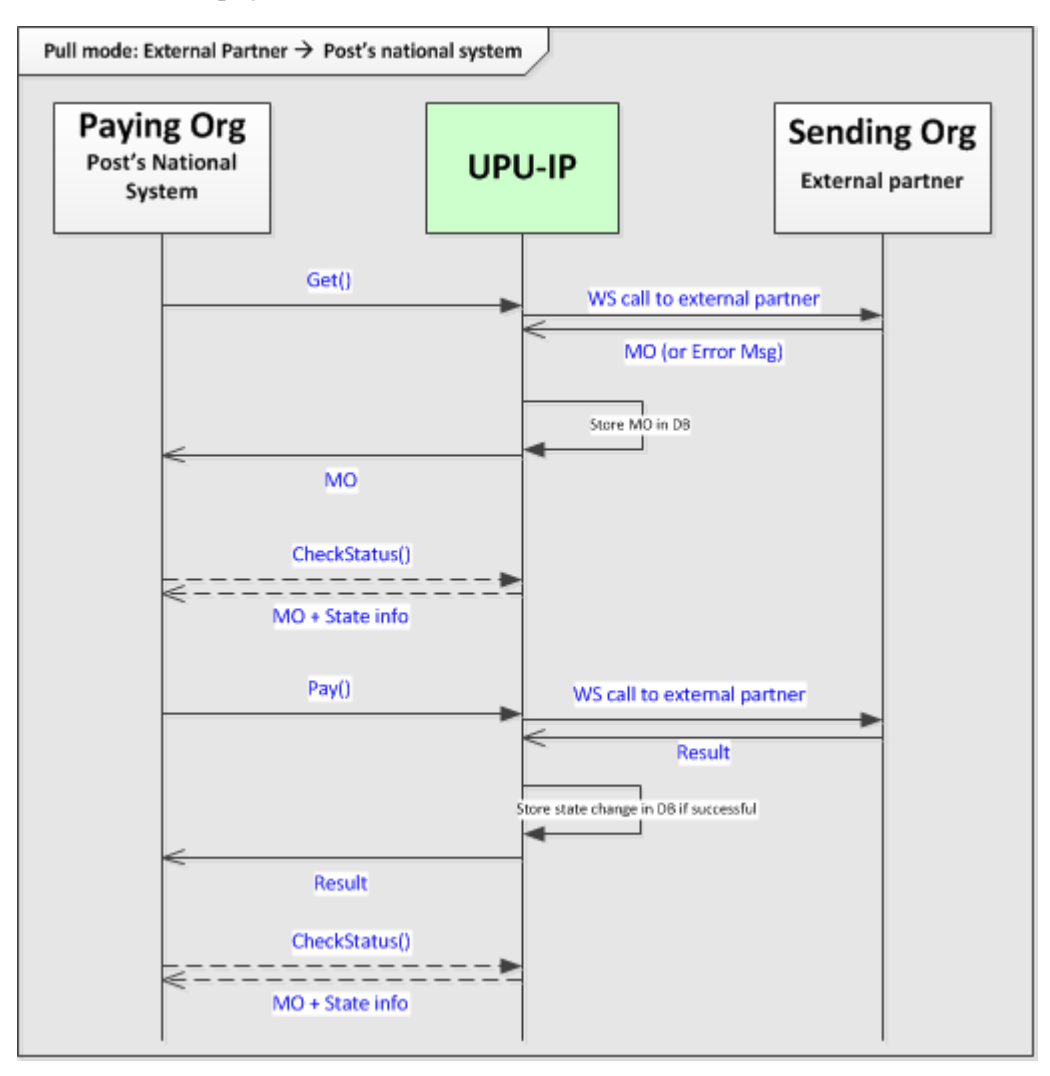

### What are the methods used?

The paying business partner makes a call to the Get() method on the UPU-IP to retrieve the details of any payable postal payments from the external sending partner. The UPU-IP forwards this request to the external sending business partner. If successful, the external partner returns the details of the postal payment to the UPU-IP which stores those details in its database then returns those details back to the paying business partner. If the operation was unsuccessful i.e. no payable postal payments could be returned, an error message is returned to the UPU-IP and back to the paying business partner.

In this scenario, a call to the  $\frac{\text{Get}}{\text{Set}}$  method is only forwarded once by the UPU-IP to the sending external partner if the postal payment was already successfully retrieved. Further calls to Get() are superfluous i.e. the payment information is already present in the UPU-IP database. The  $Pay()$ method determines whether the payment is still payable in the external sending partner's system and payout may take place.

On payout at the paying business partner, the paying business partner calls the  $Pay()$  method on the UPU-IP in an attempt to record the payment as "paid" in the external sending partner's system. The

UPU-IP forwards the call to Pay() to the external sending partner. Where the payment is still payable and payout can proceed, as dictated by the external partner's system, the external partner system marks the payment as "paid" in its system and returns a success message back to the UPU-IP. The UPU-IP records this state change in its database and forwards this success message back to the paying business partner. The paying business partner then marks this payment as "paid" in its own national system. Where the postal payment was not payable, as dictated by the external sending partner's system (it was already paid out, cancelled, expired etc.), an error message is returned to the UPU-IP and forwarded back to the paying business partner.

Any number of attempts to call  $\frac{Pay()}{$  by the paying business partner are forwarded to the external sending partner via the UPU-IP.

In this scenario, calls to the CheckStatus() method by the paying business partner are not forwarded to the external sending partner. Results of calls to CheckStatus() return the status of the payment in the UPU-IP database. This is because external sending partners, at least in this scenario, do not tend to expose track and trace functions to paying business partners. The CheckStatus() method plays no part in the retrieval and payout of money orders from external sending partners. Only calls to the Get() and  $\frac{Pay()}{\text{methods}}$  are pertinent and forwarded via the UPU-IP to the external sending partner.

### External partner asthe paying business partner

In this scenario, the external partner is the paying business partner and the postal partner is the sending business partner. Payments are issued (or pushed) from the sending business partner to the external paying partner's system via the UPU-IP (push mode). All WS calls to the UPU-IP from the sending partner are forwarded to the external paying partner via the UPU-IP. This is for the reason that, since the paying external partner, in this scenario, does not return any postal payment status information back to the UPU-IP, the sending and paying partner systems need to be synchronized regarding the status of any postal payment.

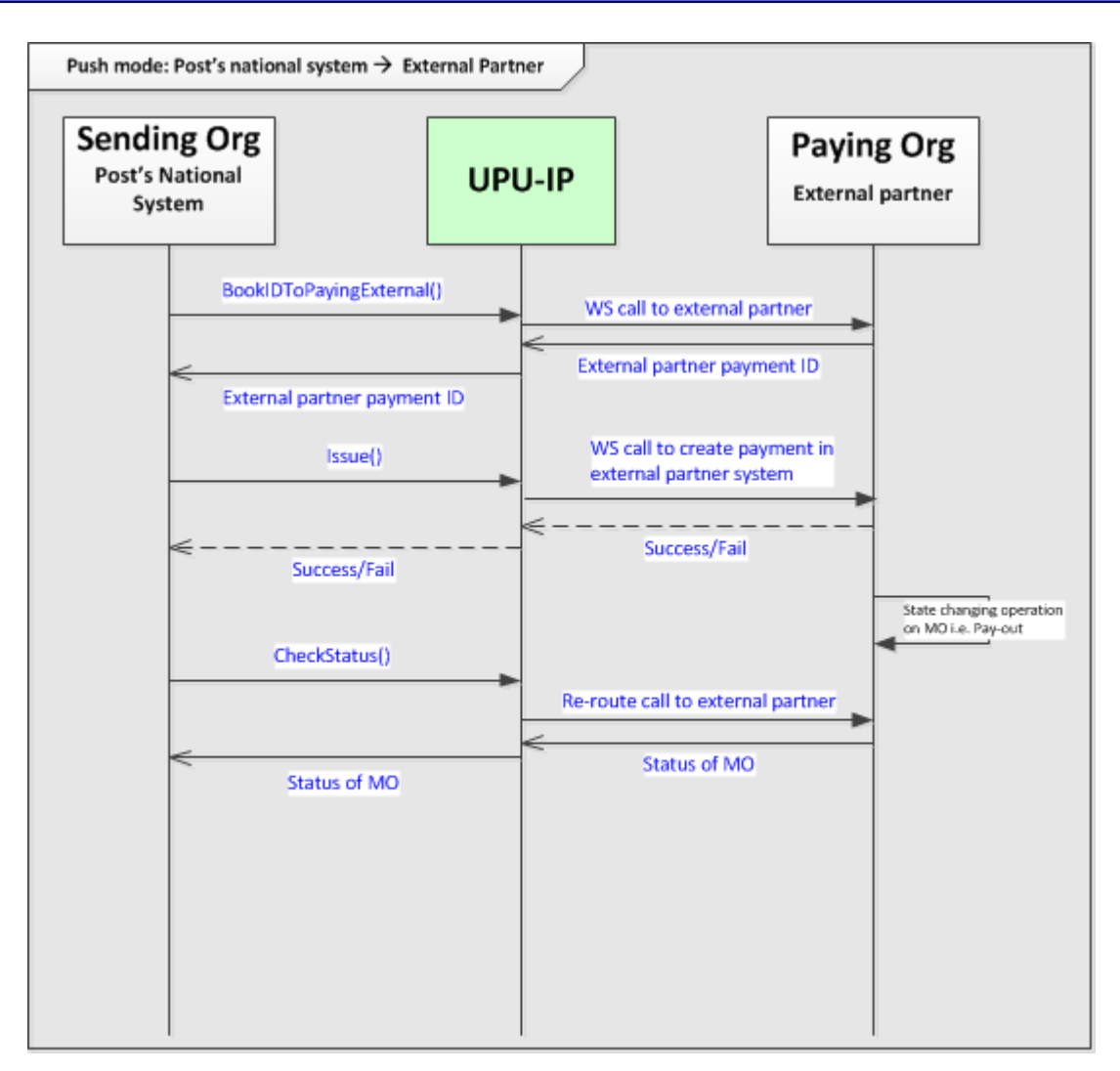

### What are the methods used?

The sending business partner makes a call to the BookIDToPayingExternal() method to reserve a postal payment ID in the external paying partner system. The UPU-IP relays this request to the external paying business partner. The external paying business partner then returns the external payment ID to the UPU-IP which in turn returns this ID to the sending business partner. Where this fails, an error message is returned to the UPU-IP and sending partner from the external sending business partner.

Using the retrieved external partner payment ID, the sending business partner makes a call to the Issue()WS method to send the postal payment details to the external paying partner. The UPU-IP relays this request to the external paying partner to create the payment in its system. The external paying business partner returns a "Success" or "Failure" message which the UPU-IP subsequently returns to the sending business partner.

At any point, the sending partner may call the CheckStatus() method to verify the status of any postal payments issued to the external partner. In this scenario, all requests to CheckStatus() are forwarded to the external paying partner via the UPU-IP. This is the method by which the sending partner is informed of any state change regarding the payment in the external paying partner's system. For example, where payout took place successfully in the external paying partner's system, a call to Check-Status() is forwarded via the UPU-IP to the external paying partner's system and the new status of

"paid" is returned to the sending partner via the UPU-IP. The sending partner then updates the status of that payment in its national system.

In this scenario, calls to  $\frac{\text{Cancel}()}{\text{Cancel}()}$  and  $\frac{\text{Reimburse}()}{\text{Cax}()}$  may also be forwarded to the external paying partner's system via the UPU-IP.